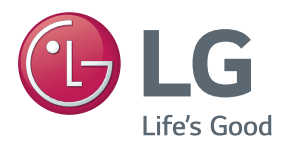

**Korisnički priručnik**

# DLP PROJEKTOR

Pažljivo pročitajte ovo uputstvo pre nego što počnete da koristite projektor i sačuvajte ga za buduću upotrebu.

PB62G

[www.lg.com](http://www.lg.com)

# <span id="page-1-0"></span>**LICENCE**

Podržane licence se mogu razlikovati u zavisnosti od modela. Više informacija o licencama potražite na lokaciji www.lg.com.

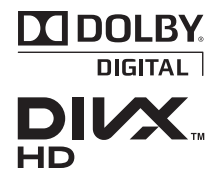

Proizvedeno pod licencom Dolby Laboratories.

Dolby i duplo-D simbol su zaštitne marke Dolby Laboratories.

This DivX Certified® device has passed rigorous testing to ensure it plays DivX® video.

To play purchased DivX movies, first register your device at vod.divx.com. Find your registration code in the DivX VOD section of your device setup menu.

DivX Certified® to play DivX® video up to HD 1080p, including premium content.

DivX®, DivX Certified® and associated logos are trademarks of DivX, LLC and are used under license.

Covered by one or more of the following U.S. patents: 7,295,673; 7,460,668; 7,515,710; 7,519,274.

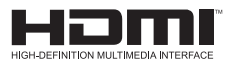

The terms HDMI and HDMI High-Definition Multimedia Interface, and the HDMI logo are trademarks or registered trademarks of HDMI Licensing LLC in the United States and other countries.

**Ovaj uređaj ispunjava zahteve po pitanju elektromagnetske kompatibilnosti za kućne uređaje (klasa B) i predviđen je za kućnu upotrebu. Ovaj uređaj se može koristiti u svim regionima.**

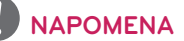

- Prikazana slika može se razlikovati od vašeg projektora.
- OSD (ekranski meni) vašeg projektora se može neznatno razlikovati od onog koji je prikazan u ovom priručniku.

# <span id="page-2-0"></span>**BEZBEDNOSNA UPUTSTVA**

Pridržavajte se bezbednosnih uputstava kako biste sprečili potencijalne nesrećne slučajeve ili pogrešnu upotrebu projektora.

y Postoje dve grupe bezbednosnih mera predostrožnosti: "Upozorenje" i "Oprez", kao što je opisano ispod.

**UPOZORENJE**: Ako zanemarite ova uputstva, može doći do ozbiljnih telesnih povreda, pa čak i sa fatalnim posledicama.

**OPREZ**: Ako zanemarite ova uputstva, može doći do telesnih povreda ili oštećenja proizvoda.

• Pažlijvo pročitajte korisnički priručnik i držite ga pri ruci.

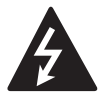

**RISK OF ELECTRIC SHOCK DO NOT OPEN**

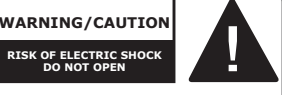

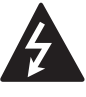

Simbol munje sa strelicom **RISK OF ELECTRIC SHOCK DO NOT OPEN** unutar jednakostraničnog trougla služi da upozori korisnika na prisustvo

neizolovanog opasnog napona unutar kućišta proizvoda koji može imati intenzitet koji je dovoljno velik da predstavlja rizik od strujnog udara.

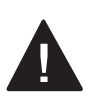

Uzvičnik unutar jednakostraničnog trougla služi da upozori korisnika na pojedina važna uputstva za

rukovanje i održavanje (servisiranje) u dokumentaciji koja se isporučuje uz uređaj.

#### **UPOZORENJE/PAŽNJA**

- DA BISTE UMANJILI OPASNOST OD POŽARA I STRUJNOG UDARA, NE OSTAVLJAJTE OVAJ PROIZ-VOD NA KIŠI I NE IZLAŽITE GA VLAZI.

Pročitajte ovo uputstvo. Sačuvajte ovo uputstvo. Pridržavajte se svih upozorenja. Poštujte sva uputstva.

#### **Instalacija u zatvorenom**

#### **UPOZORENJE**

- Ne postavljajte projektor na mesto direktno izloženo sunčevoj svetlosti ili u blizinu izvora toplote poput radijatora, peći, šporeta itd.
	- U suprotnom, može doći do požara.
- Ne postavliajte zapalijve supstance poput aerosola u blizinu projektora. - U suprotnom, može doći do požara.
- Nemojte da dozvoljavate deci da se oslanjaju ili penju na projektor.
	- Projektor može da padne i izazove telesne povrede ili dovede do smrti.
- Ne postavljajte projektor direktno na tepih, ćilim ili na mesto s ograničenom ventilacijom poput police za knjige ili ormara.
	- U suprotnom, može doći do rasta temperature projektora i požara.
- Ne postavljajte projektor blizu izvora pare ili ulja, poput ovlaživača ili kuhinjskih radnih ploča.
	- U suprotnom, može doći do opasnosti od požara ili strujnog udara.
- Ne postavljajte projektor na previše prašnjavo mesto.
	- U suprotnom, može doći do požara.
- Ne koristite projektor na vlažnom mestu na kojem se može pokvasiti, poput kupatila.
	- U suprotnom, može doći do opasnosti od požara ili strujnog udara.
- Pazite da stolniak ili zavesa ne blokiraju otvore za ventilaciju.
	- U suprotnom, može doći do rasta temperature projektora i požara.
- y Razdaljina između projektora i zida treba da bude veća od 30 cm kako bi se osigurala dovolina ventilacija.
	- U suprotnom, može doći do rasta temperature projektora i požara.

#### **OPREZ**

- Ako postavljate projektor na sto, pazite da ga ne stavite blizu ivice.
	- U suprotnom, on može pasti i izazvati telesne povrede ili se oštetiti. Obavezno koristite postolje koje odgovara veličini projektora.
- Isključite projektor, isključite kabl za napajanje i sve veze pre premeštanja projektora.
	- Oštećeni kabl može prouzrokovati požar ili strujni udar.
- Ne postavliaite projektor na nestabilnu ili vibrirajuću površinu poput vibrirajuće police ili kose površine.
	- Projektor može pasti i izazvati telesne povrede.
- Pazite da ne oborite projektor prilikom priključivanja spolinih uređaja na njega.
	- To može izazvati telesne povrede ili oštećenje projektora.

#### **Napajanje**

#### **UPOZORENJE**

- Obavezno je korišćenje uzemljenja.
	- Nepravilno uzemljenje može izazvati oštećenje projektora ili strujni udar u slučaju pojave previsokog napona. Ako morate da instalirate projektor na lokaciji na kojoj nema uzemljenja, kupite osigurač i priključite projektor na utičnicu vezanu na njega. Nemojte da uzemljujete projektor pomoću cevi za gas, vodovodne cevi, gromobrana, telefonskog kabla itd.
- Utikač treba da bude do kraja gurnut u utičnicu.
	- Nestabilna veza može da izazove požar.
- Ne postavljajte teške predmete na kabl za napajanje i ne postavljajte kabl ispod projektora.
	- U suprotnom, može doći do opasnosti od požara ili strujnog udara.
- Nikad mokrim rukama ne dodiruite utikač za napajanje.
	- U suprotnom, može doći do struinog udara.
- Ne priključujte previše uređaja na isti produžni kabl.
	- U suprotnom, može doći do požara usled pregrevanja.
- Uklonite prašinu ili nečistoće oko kontakata utikača za napajanje i utičnice. - U suprotnom, može doći do požara.
- Da biste isključili glavno napajanje, isključite utikač koji bi trebalo da bude postavljen tako da bude lako dostupan.

#### **OPREZ**

- Držite čvrsto utikač za napajanje prilikom isključivanja.
	- Prekinuta žica u kablu može izazvati požar.
- Osigurajte da kabl ili utikač za napajanje nije oštećen, izmenjen, oštro savijen, uvrnut, izvučen, zaglavljen ili zagrejan. Ne koristite zidnu utičnicu koja nije dobro pričvršćena.
	- U suprotnom, može doći do opasnosti od požara ili strujnog udara.
- Postavite kabl za napajanje dalje od izvora toplote.
	- U suprotnom, izolacija kabla se može istopiti i prouzrokovati struini udar.
- Postavite projektor tako da nije moguće saplitanje ili gaženje po kablu ili utikaču za napajanje kako biste ih zaštitili od oštećenja.
	- Ukoliko to ne učinite, može doći do opasnosti od požara ili strujnog udara.
- Ne uključujte i ne isključujte projektor postavljanjem i isključivanjem utikača iz zidne utičnice.
	- (Ne koristite utikač kao prekidač.) - U suprotnom, može doći do strujnog udara ili oštećenja projektora.
- Ne postavljajte provodnik sa druge strane zidne utičnice dok je utikač postavljen u nju.

Pored toga, ne dodirujte utikač neposredno nakon što ga izvučete iz zidne utičnice.

- U suprotnom, može doći do strujnog udara.
- Koristite isključivo zvanični kabl za napajanje koji vam je isporučila kompanija LG Electronics, Inc. Ne koristite druge kablove za napajanje.
	- U suprotnom, može doći do opasnosti od požara ili strujnog udara.

#### **Tokom korišćenja**

#### **UPOZORENJE**

- Ne postavljajte bilo koji predmet koji sadrži tečnost, poput saksija, vaza, šolja, kozmetike, hemikalija, dekoracija, sveća itd. na projektor.
	- U suprotnom, može doći do požara, strujnog udara ili pada koji mogu prouzrokovati telesne povrede.
- U slučaju da projektor bude izložen udaru ili dođe do oštećenja kućišta, isključite projektor, izvucite utikač iz utičnice i obratite se ovlašćenom servisnom centru.
	- U suprotnom može doći do opasnosti od požara ili strujnog udara.
- Ne postavliaite metalne predmete poput novčića, igala za kosu ili metalne strugotine, kao ni zapaljive predmete poput papira ili šibica u projektor.
	- U suprotnom, može doći do opasnosti od požara ili strujnog udara.
- Ukoliko u unutrašnjost projektora dospe tečnost ili strani predmet, isključite ga, izvucite utikač iz zidne utičnice i obratite se servisnom centru kompanije LG Electronics.
	- U suprotnom, može doći do opasnosti od požara ili strujnog udara.
- Pazite da dete ne proguta bateriju daljinskog upravljača prilikom njene zamene. Držite bateriju van domašaja dece.
	- U slučaju da dete proguta bateriju, odmah se obratite lekaru.
- Ne otvarajte poklopce projektora. U suprotnom, postoji veliki rizik od strujnog udara.
- Ne gledajte direktno u objektiv dok se projektor koristi. Jako svetlo može oštetiti vaš vid.
- y Kada je lampa uključena ili ste je upravo isključili, nemojte da dodirujete otvor za ventilaciju ili lampu, jer će oni biti veoma vrući.
- Ako je došlo do curenja gasa, ne dodirujte zidnu utičnicu. Otvorite prozor radi ventilacije.
	- Varnica može prouzrokovati požar ili opekotinu.
- Nikad ne dodirujte projektor ili kabl za napajanje tokom grmljavine ili oluje.
	- U suprotnom, može doći do strujnog udara.
- Ne koristite projektor blizu elektronskog uređaja koji stvara jako magnetsko polje.
- PVC ambalažu projektora čuvajte na bezbednom mestu van domašaja dece.
	- Njena nepravilna upotreba može dovesti do gušenja.
- Ne koristite 3D naočari kada ne gledate 3D video zapise.
- Ne držite dugo ruku na projektoru kada radi.
- Prilikom igranja igre preko konzole za igre koja je povezana na projektor, preporučuje se da održavate razdaljinu koja je veća od četvorostruke dijagonale ekrana.
- Proverite da li je kabl za povezivanje dovoljno dugačak. U suprotnom, može da dođe do pada proizvoda, što može da izazove telesne povrede ili oštećenje proizvoda.

- Ne postavljajte teške predmete na projektor.
	- U suprotnom, oni mogu pasti i dovesti do telesnih povreda.
- Prilikom transporta budite pažljivi kako biste sprečili da objektiv bude udaren.
- Ne dodirujte objektiv. Objektiv je možda oštećen.
- Ne koristite oštre alatke, poput noža ili čekića na projektoru, jer tako možete oštetiti kućište.
- U slučaju da se na ekranu ne prikaže slika, isključite projektor, izvucite utikač iz zidne utičnice i obratite se ovlašćenom servisnom centru.
	- U suprotnom, može doći do opasnosti od požara ili strujnog udara.
- Ne ispuštajte predmete na projektor i ne pritiskajte ga jako.
	- U suprotnom, možete prouzrokovati telesne povrede ili oštetiti projektor.
- y Rastojanje između vaših očiju i ekrana treba da bude 5 – 7 puta veće od dužine dijagonale ekrana.
	- Ako dugo gledate ekran izbliza, vaš vid se može pogoršati.

### **Čišćenje**

### **UPOZORENJE**

- Pazite da ne isprskate projektor vodom prilikom čišćenja. Pazite da voda ne prodre u projektor i pazite da se ne pokvasi.
	- U suprotnom, može doći do opasnosti od požara ili strujnog udara.
- Ako projektor počne da se dimi ili čudno miriše, odnosno ako u projektor dospe strani predmet, isključite ga, izvucite utikač iz zidne utičnice i obratite se servisnom centru kompanije LG Electronics.
	- U suprotnom, može doći do opasnosti od požara ili strujnog udara.
- Koristite sprej sa kompresovanim vazduhom, meku krpu ili štapić za čišćenje ovlažen tečnošću za čišćenje objektiva ili alkoholom da biste uklonili prašinu ili mrlje sa prednjeg objektiva za projekciju.

- Jednom godišnje se obratite prodavcu ili servisnom centru radi čišćenja unutrašnjosti projektora.
	- Ako dugo vremena ne očistite zaprljanu unutrašnjost projektora, može doći do požara ili oštećenja projektora.
- Pre čišćenja plastičnih delova, poput kućišta projektora, najpre izvucite kabl za napajanje iz utičnice, a zatim obrišite uređaj mekom krpom. Nemojte da prskate uređaj vodom i ne brišite ga vlažnom krpom. Prilikom čišćenja plastičnih delova, poput kućišta projektora, ne koristite sredstva za čišćenje, sredstva za poliranje automobila ili industrijska sredstva za poliranje, abrazivna sredstva ili vosak, benzin, alkohol itd. koji mogu da oštete uređaj.
	- U suprotnom, može doći do požara, strujnog udara ili oštećenja proizvoda (deformacije, korozije i oštećenja).

### **OSTALO**

#### **UPOZORENJE**

- Rastavljanje ili izmenu proizvoda sme da obavlja isključivo stručni serviser. Da biste obavili pregled, podešavanje ili popravku uređaja, obratite se prodavcu ili servisnom centru.
	- U suprotnom, može doći do opasnosti od požara ili strujnog udara.
- Iskorišćenu bateriju odložite na odgovarajući način.
	- U suprotnom, može da dođe do eksplozije ili požara.
- Odgovarajući način odlaganja može da se razlikuje u zavisnosti od zemlje ili regiona. Bateriju odložite u skladu sa odgovarajućim uputstvima.
- Nemojte da bacate bateriju niti da je rastavljate.
	- U suprotnom, to može da dovede do požara ili eksplozije usled oštećenja baterije.
- Uvek koristite baterije koje je odobrila i sertifikovala kompanija LG **Electronics** 
	- U suprotnom može da dođe do požara ili eksplozije.
- **•** Bateriju držite dalje od metalnih predmeta kao što su ključevi i spajalice.
- Prekomerna količina struje može da dovede do brzog povećavanja temperature, što može da do dovede do požara ili opekotina.
- Nemojte da držite bateriju u blizini izvora toplote kao što je grejalica.
	- To može da dovede do požara ili oštećenja proizvoda.
- Nemoite da je skladištite na temperaturama većim od 60 °C niti na mestima sa velikom vlažnošću.
- Bateriju držite van domašaja dece. - To može da dovede do telesne
	- povrede ili oštećenja proizvoda.
- Proverite da li je baterija ispravno instalirana.
- Nepravilna zamena baterije može da dovede do požara.

• Isključite kabl za napajanje ako dugo nećete koristiti projektor.

- Nagomilana prašina može izazvati pregrevanje, strujni udar usled izolacije zahvaćene korozijom i požar usled previsokog napona.

• Koristite isključivo baterije odgovarajućeg tipa.

- U suprotnom, može doći do strujnog udara usled pregrevanja i curenja.

- Za zamenu obavezno koristite isti tip baterije. (baterija CR2032/3 V)
	- U slučaju kvara kontakta baterije, baterija bi mogla brzo da se isprazni ili daljinski upravljač neće raditi ispravno.

## **Sadržaj**

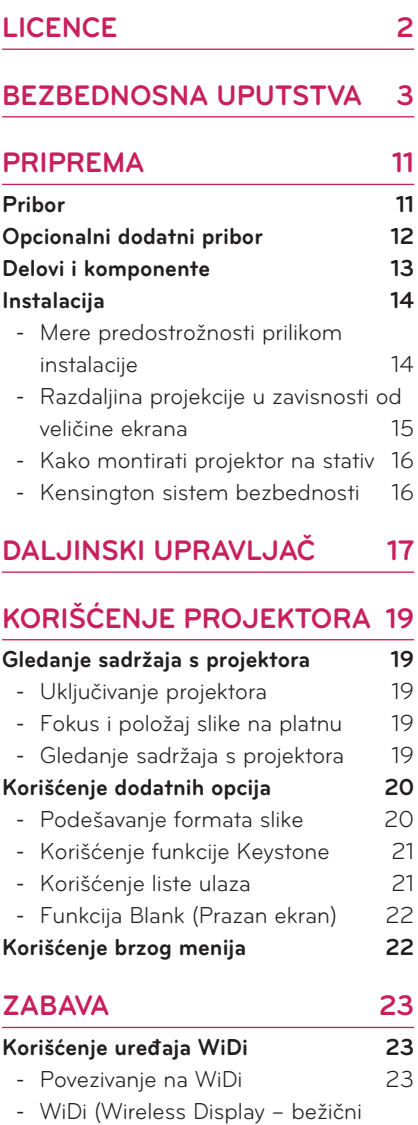

[prikaz\) podešavanje](#page-23-0) 24 **[MOJI MEDIJUMI](#page-24-0) 25** - [Povezivanje USB memorije](#page-24-0) 25 - [LISTA FILMOVA](#page-26-0) 27

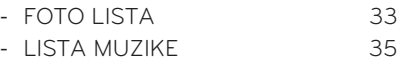

- [FILE VIEWER](#page-36-0) 37

### **[FUNKCIJA 3D](#page-38-0) 39**

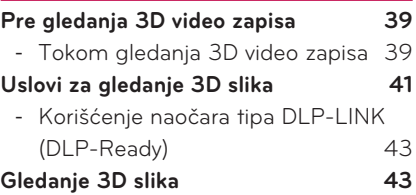

### **[PRILAGOĐAVANJE POSTAVKI](#page-43-0)**

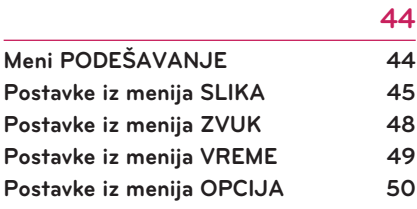

### **[POVEZIVANJE](#page-51-0) 52**

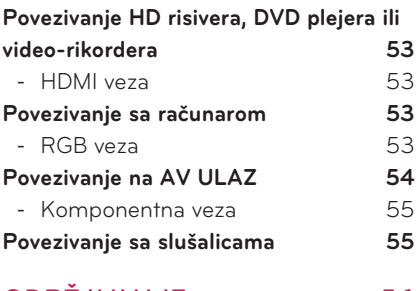

#### **[ODRŽAVANJE](#page-55-0) 56 [Čišćenje projektora](#page-55-0) 56**

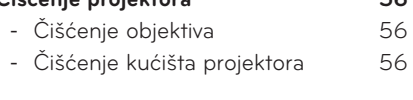

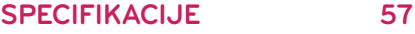

# <span id="page-10-0"></span>**PRIPREMA**

## **Pribor**

Proverite priloženi pribor.

Prikaz na slici se može razlikovati od stvarnog uređaja.

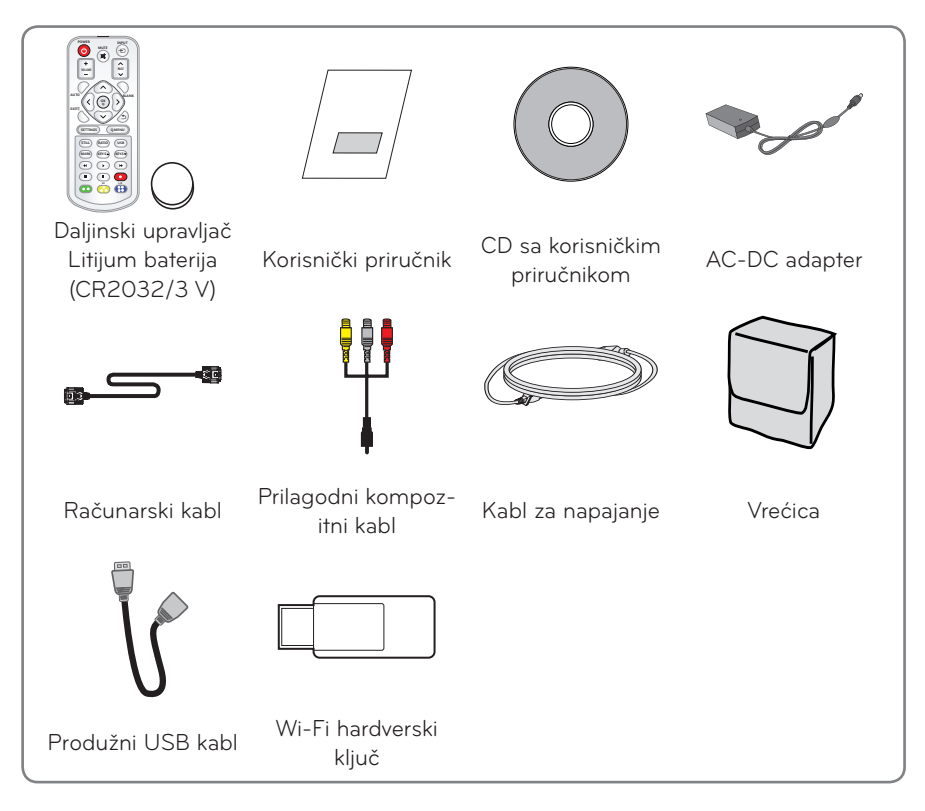

y Moguće je da nećete moći da pravilno priključite kabl na HDMI ili USB port u slučaju da je utikač prevelik. Koristite utikač standardne veličine.

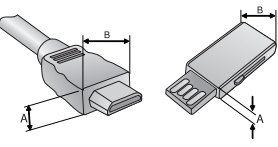

 $A \le 10$  mm,  $B \le 24$  mm

## <span id="page-11-0"></span>**Opcionalni dodatni pribor**

Da biste kupili opcionalni dodatni pribor, posetite prodavnicu elektronske opreme ili Web prodavnicu ili pozovite prodavnicu u kojoj ste kupili uređaj.

Opcionalni dodatni pribor se može menjati bez prethodne najave radi povećanja funkcionalnosti uređaja. Pored toga, u ponudu može biti dodat novi pribor.

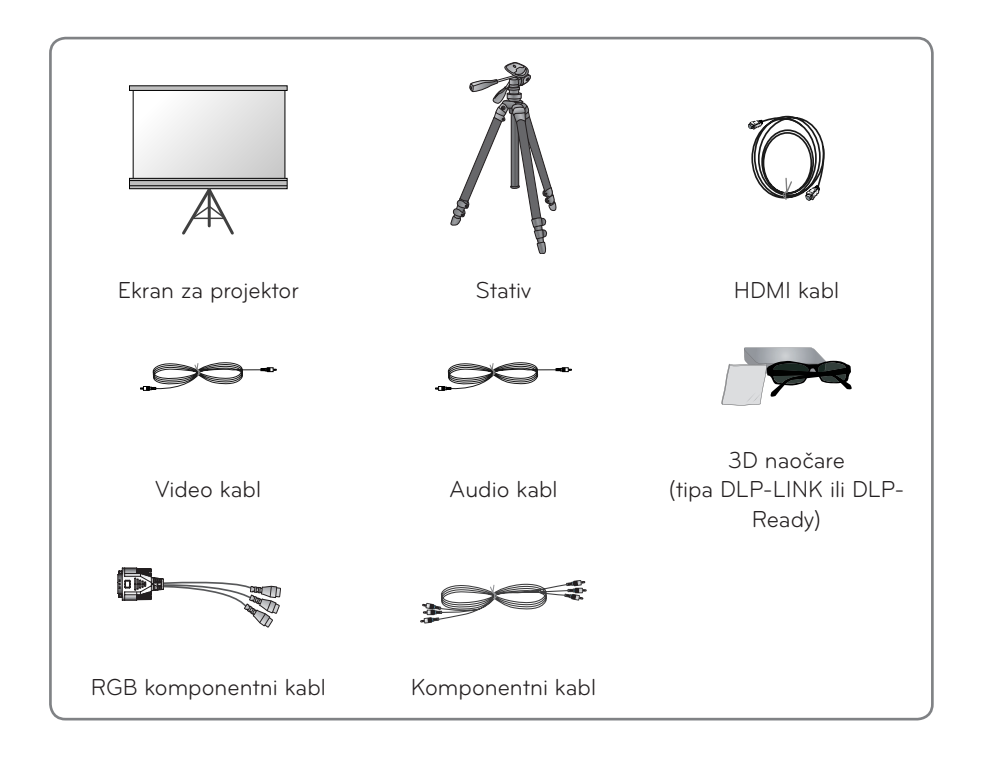

## <span id="page-12-0"></span>**Delovi i komponente**

\* Ovaj projektor je proizveden tehnologijom velike preciznosti. Međutim, na ekranu projektora možda se mogu videti sitne crne tačke i/ili svetle tačke (crvene, plave ili zelene) koje se neprekidno pojavljuju. U pitanju je normalna posledica procesa proizvodnje i znači da je u pitanju kvar.

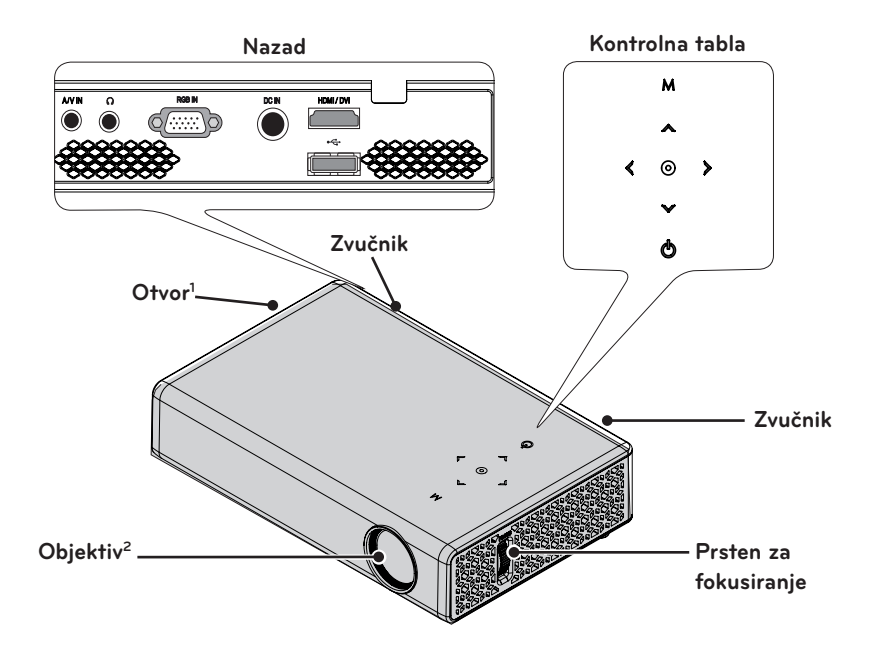

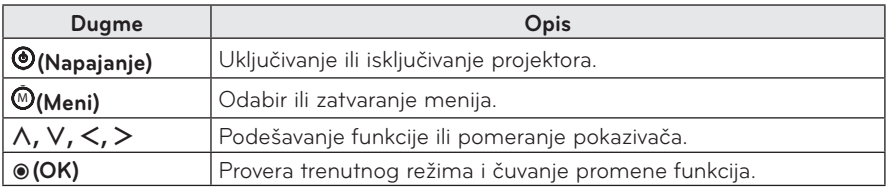

- 1 Zbog visoke temperature vazduha koji izlazi iz otvora za ventilaciju, nemojte da im se približavate.
- 2 Ne dodirujte objektiv prilikom korišćenja projektora. U suprotnom može doći do oštećenja objektiva.

## <span id="page-13-0"></span>**Instalacija**

### **Mere predostrožnosti prilikom instalacije**

- y **Postavite projektor u okruženje sa dobrom ventilacijom.**
- Da biste sprečili akumulaciju toplote u unutrašnjosti projektora, instalirajte ga na mesto sa dobrom ventilacijom. Ne postavljajte bilo kakve predmete u blizinu projektora, jer tako možete blokirati njegove otvore za ventilaciju. U slučaju blokade otvora za ventilaciju, temperatura unutrašnjosti projektora će porasti.

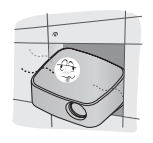

- Ne postavljajte projektor na tepih ili ćilim. Ako vaš model projektora ima ulazni otvor za ventilaciju na donjoj strani, pazite da taj otvor ne bude blokiran i koristite projektor na čvrstoj i ravnoj podlozi.

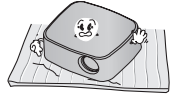

- Pazite da strani predmeti poput papira ne dospeju u projektor.

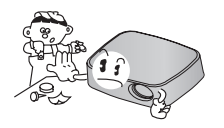

- Ostavite odgovarajući prostor (30 cm ili više) oko projektora.

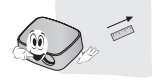

- Ne postavljajte projektor u toplom ili vlažnom okruženju.
	- Ne postavljajte projektor u toplom, hladnom ili vlažnom okruženju. (Više informacija o radnoj temperaturi i vlažnosti potražite [57Stranica](#page-56-1).)
- Ne postavljajte projektor na mesto na kojem će biti izložen prašini. - U suprotnom, može doći do požara.
- Ne otvarajte poklopce projektora. U suprotnom, postoji veliki rizik od strujnog udara.
- Ovaj projektor je proizveden tehnologijom velike preciznosti. Međutim, na ekranu projektora možda se mogu videti sitne crne tačke i/ili svetle tačke (crvene, plave ili zelene) koje se neprekidno pojavljuju. U pitanju je normalna posledica procesa proizvodnje i znači da je u pitanju kvar.
- · Daljinski upravljač možda neće funkcionisati u okruženju u kojem je instalirana lampa opremljena elektronskim opterećenjem ili fluorescentna lampa koja radi na tri talasne dužine. Zamenite lampu drugom koja odgovara međunarodnim standardima da biste osigurali pravilan rad daljinskog upravljača.

### <span id="page-14-0"></span>**Razdaljina projekcije u zavisnosti od veličine ekrana**

- **1** Postavite projektor na čvrstu i ravnu površinu zajedno s računarom ili izvorom audio/ video signala.
- **2** Postavite projektor na odgovarajuću udaljenost od ekrana. Od udaljenosti između projektora i ekrana zavisi veličina slike.
- **3** Postavite projektor tako da objektiv bude pod pravim uglom u odnosu na ekran. Ako projektor ne stoji pod pravim uglom, slika na ekranu će biti iskrivljena i biće lošeg kvaliteta. Ako je slika na ekran iskrivljena, iskoristite funkciju Keystone[.\(pogledajte](#page-20-1)  [stranicu 21\)](#page-20-1)

**4** Povežite kablove za napajanje projektora i priključenih uređaja u zidnu utičnicu.

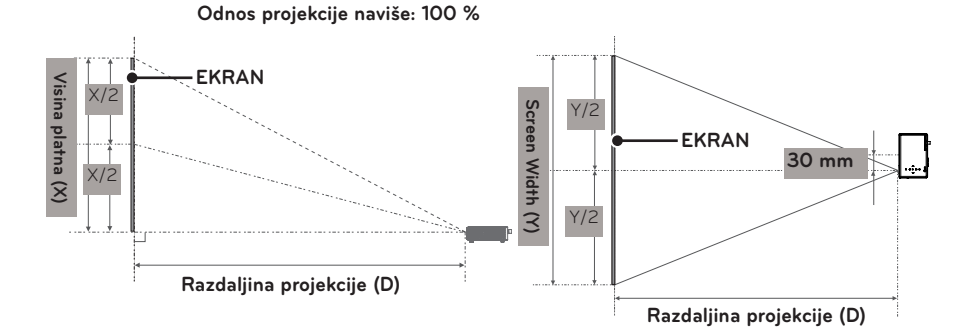

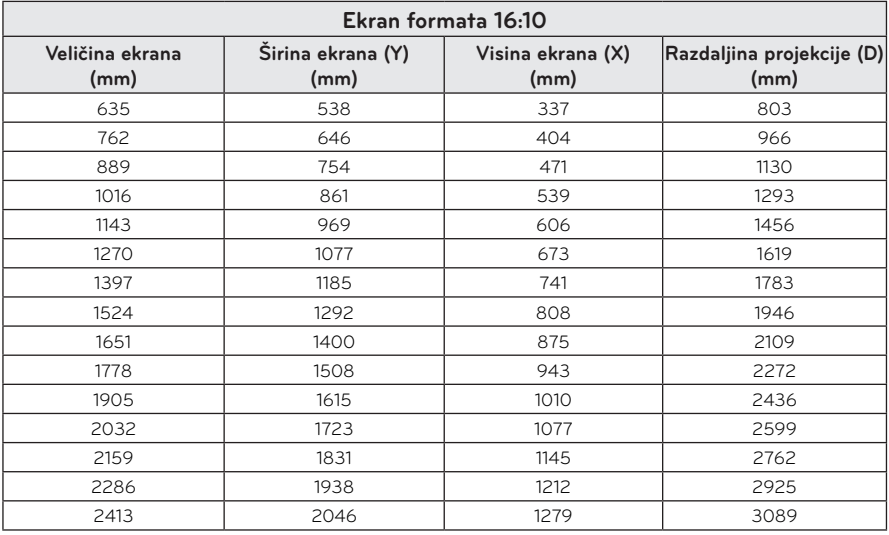

### <span id="page-15-0"></span>**Kako montirati projektor na stativ**

- Ovaj projektor možete montirati na stativ za fotoaparat. Kao što je prikazano u nastavku, možete da na stativ umesto fotoaparata montirate projektor.
- Za pričvršćivanje stativa preporučujemo da koristite vijak standardne veličine 4,5 mm ili manji. Maksimalna dozvoljena veličina vijka je 5,5 mm. (Ako je vijak duži od maksimalne dozvoljene veličine, može oštetiti projektor.)

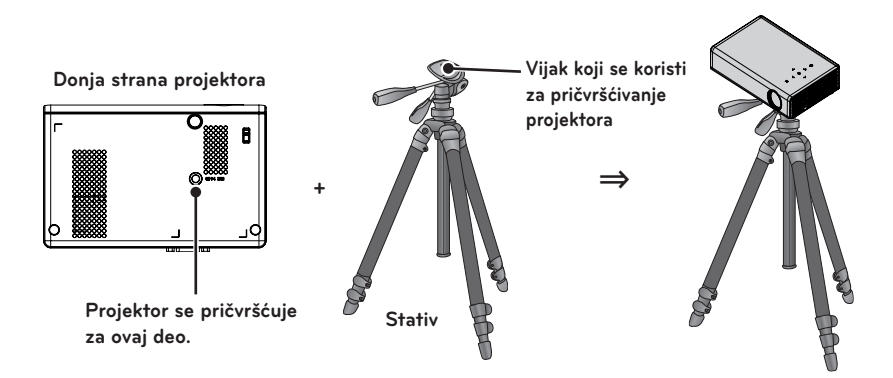

### **Kensington sistem bezbednosti**

- Na ovom projektoru se nalazi priključak za Kensington sistem bezbednosti. Povežite kabl Kensington sistema bezbednosti na način prikazan u nastavku.
- Detaljna uputstva za instalaciju i upotrebu Kensington sistema bezbednosti potražite u korisničkom uputstvu koje je isporučeno zajedno sa Kensington sistemom bezbednosti.
- Kensington sistem bezbednosti je opcionalan pribor.
- Šta je Kensington? Kensington je kompanija koja prodaje bezbednosne sisteme koji sprečavaju krađu skupe elektronske opreme, poput stonih ili prenosnih računara. Internet lokacija: http://www.kensington.com

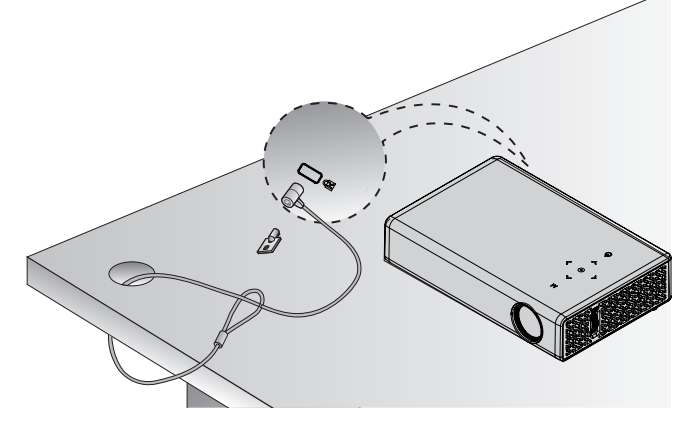

# <span id="page-16-0"></span>**DALJINSKI UPRAVLJAČ**

Otvorite poklopac odeljka za baterije na zadnjoj strani daljinskog upravljača i postavite odgovarajuće baterije, kao što je navedeno u uputstvu (+) (-).

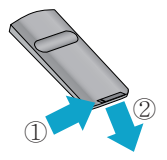

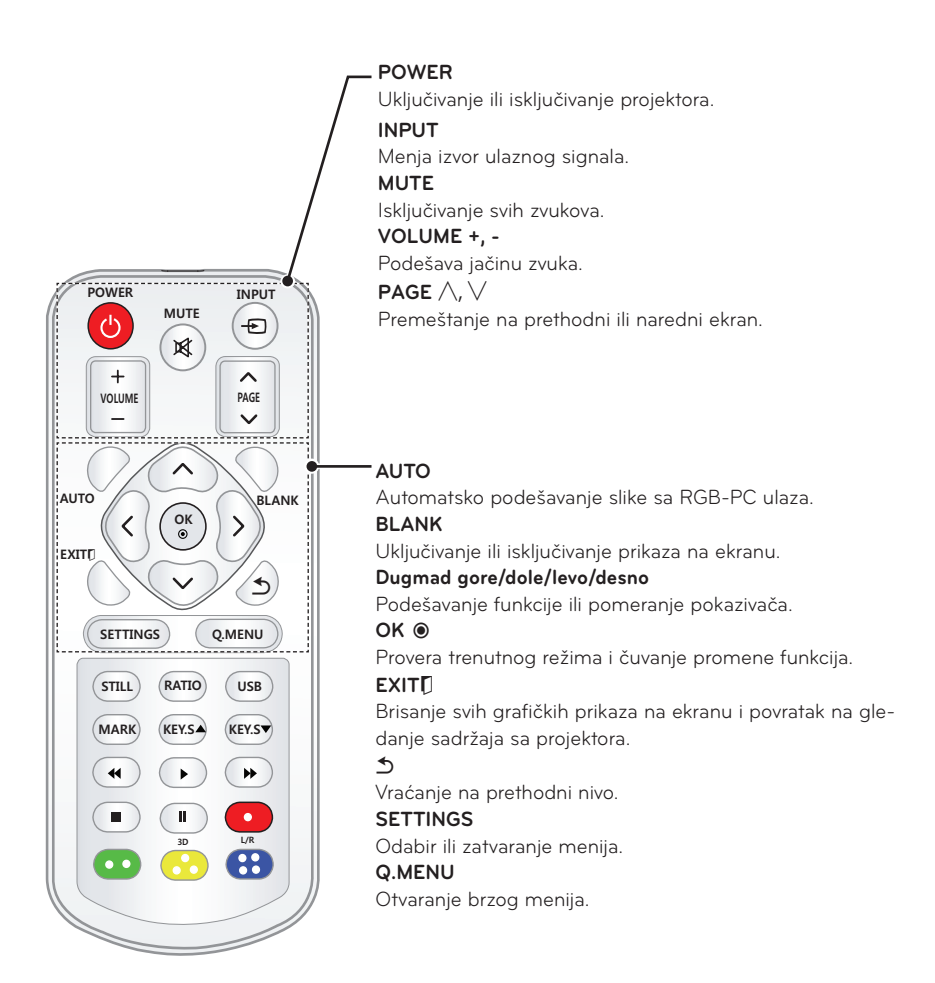

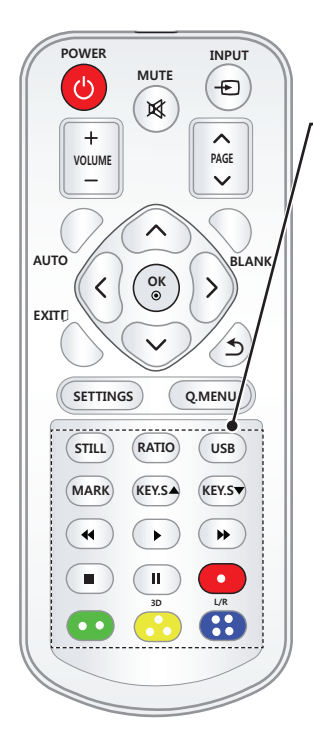

**STILL** Zamrzavanje pokretne slike. (Nije dostupno jedino u USB režimu.) **RATIO** Promena dimenzija slike. **USB** Pristup USB režimu. **MARK** Omogućava izbor opcionalnih funkcija. **KEY.S ▲▼** Podešavanje funkcije Keystone. **Dugmad za upravljanje reprodukcijom** Upravljanje reprodukcijom MOJIH MEDIJUMA. **3D** Prikazivanje 3D slika. **L/R**  Zamena leve i desne slike u 3D režimu. **Dugmad u boji**

Pristup specijalnim funkcijama u nekim menijima.

## **NAPOMENA**

- y Pri korišćenju daljinskog upravljača, njegov optimalan domet je manji od 3 metara (levo/desno) i unutar luka od 30 stepeni u odnosu na IC prijemnik signala.
- Kako biste osigurali besprekoran rad, nemojte da blokirate IC prijemnik.
- Ako daljinski upravljač nosite u torbi za nošenje, vodite računa da projektor, kablovi, dokumenti i ostali pribor ne pritisnu dugmad na daljinskom upravljaču. U suprotnom, trajanje baterije će se značajno skratiti.

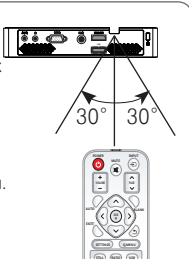

# <span id="page-18-0"></span>**Korišćenje projektora**

## **Gledanje sadržaja s projektora**

### **Uključivanje projektora**

- **1** Pravilno priključite kabl za napajanje.
- **2** Sačekajte nekoliko trenutaka, a zatim pritisnite dugme **POWER** na daljinskom upravljaču ili kontrolnoj tabli.
- **3** Izaberite željeni jezik na ekranu Izbor jezika.
- **4** Izaberite ulazni signal pomoću dugmeta **INPUT** na daljinskom upravljaču.

### **Fokus i položaj slike na platnu**

Kada se slika pojavi na platnu, proverite da li je fokusirana i da li odgovara platnu.

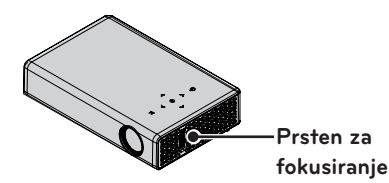

• Da biste podesili fokus slike, okrenite prsten za fokusiranje.

### **Gledanje sadržaja s projektora**

- **1** U režimu mirovanja pritisnite dugme **POWER** da biste uključili projektor.
- **2** Pritisnite dugme **INPUT** i izaberite željeni ulazni signal.
- **3** Upravljajte projektorom tokom reprodukcije sadržaja pomoću sledeće dugmadi.

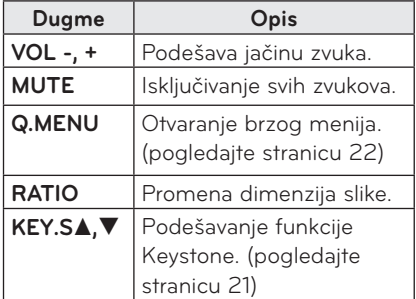

**4** Da biste isključili projektor, pritisnite dugme **POWER**.

## <span id="page-19-2"></span><span id="page-19-0"></span>**Korišćenje dodatnih opcija**

## <span id="page-19-1"></span>**Podešavanje formata slike**

Promenite veličinu slike da biste je prikazali u optimalnoj veličini tako što ćete pritisnuti dugme **RATIO** dok koristite projektor.

## **NAPOMENA**

- U zavisnosti od ulaznog signala, neke opcije možda neće biti dostupne.
- Veličinu slike možete promeniti i pritiskom na dugme **Q.MENU** ili **SETTINGS**.
- **- PUN**: Prebacivanje prikaza na ceo ekran, bez obzira na format slike.

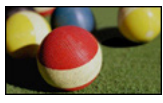

**- 16:9**: Promena veličine slike tako da odgovara širini ekrana.

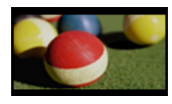

**- Automatski:** Prikazuje video u originalnoj veličini bez isecanja ivica.

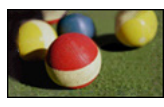

### **NAPOMENA**

• Ako ste izabrali opciju Automatski, moguće je da ćete videti šum na ivici ili ivicama ekrana.

**- Podešeno po programu**: Prikazuje slike u istom formatu kao originalnu sliku.

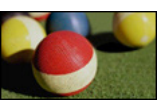

**- 4:3**: Menjanje veličine slike u format 4:3.

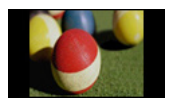

- **- Zum:** Povećanje slike tako da odgovara širini ekrana. Moguće je da gornji i donji deo slike budu odsečeni.
	- Pritisnite dugme  $\lt$  ili  $>$  da biste zumirali ili udaljili sliku.
	- Pritisnite duame  $\wedge$  ili  $\vee$  da biste pomerili sliku.

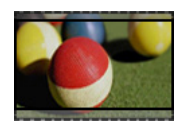

- **- Bioskop zumiranje**: Menja format slike u sinemaskopski format, 2,35:1. Opseg je od 1 do 16.
	- Pritisnite dugme  $<$  ili  $>$  da biste zumirali ili udaljili sliku.
	- Pritisnite dugme  $\wedge$  ili  $\vee$  da biste pomerili sliku.

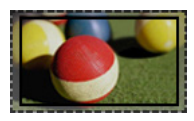

### **NAPOMENA**

• Ako sliku povećate ili smanjite, moguće je da će biti izobličena.

## <span id="page-20-1"></span><span id="page-20-0"></span>**Korišćenje funkcije Keystone**

Radi sprečavanja da slika na ekranu dobije trapezoidni oblik, funkcija Keystone podešava njenu gornju i donju širinu u slučaju da projektor nije postavljen pod pravim uglom u odnosu na ekran.

Pošto funkcija **Keystone** može da umanji kvalitet slike na ekranu, ovu funkciju koristite samo u slučajevima kada nije moguće postaviti projektor pod optimalnim uglom.

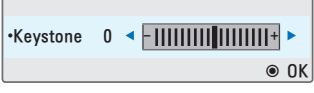

- **1** Pritisnite **KEY.S**<sup>ꔌ</sup> ili **KEY.S**<sup>ꔍ</sup> da biste podesili prikaz slike na ekranu.
	- **Keystone** (Ispravljanje trapezoidnog izobličenja) može se podešavati od **-40** do **40**.
- **2** Pritisnite dugme **OK** nakon što dovršite podešavanje.

## **Korišćenje liste ulaza**

#### **Korišćenje liste ulaza**

- **1** Pritisnite dugme **INPUT** da biste pristupili ulazima.
	- Kao prvi će biti prikazan priključeni ulazni režim. Međutim, AV/komponentni ulaz će uvek biti aktiviran.

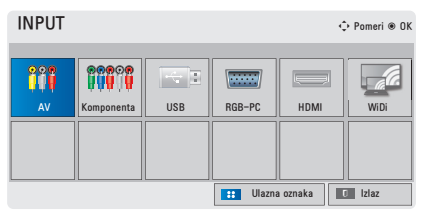

**2** Izaberite ulazni signal pomoću dugmeta **INPUT**, i projektor će biti prebačen isključivo u priključeni ulazni režim. Pomoću dugmadi  $\wedge$ ,  $\vee$ ,  $\leq$  ili  $>$  možete da obavljate prebacivanje između svih ulaznih režima.

#### **Dodavanje ulazne oznake**

Prikazuje koji uređaji su povezani na koje ulazne priključke.

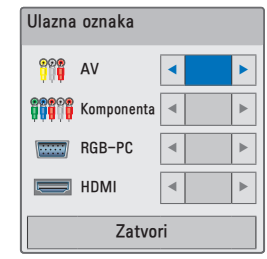

- **1** Pritisnite dugme **INPUT** da biste pristupili ulazima.
- **2** Pritisnite **PLAVO** dugme.
- **3** Pomoću dugmeta  $\wedge$  ili  $\vee$  dođite do nekog od ulaza.
- **4** Pomoću dugmeta  $\lt$  ili  $>$  izaberite neku ulaznu oznaku.

### <span id="page-21-0"></span>**Funkcija Blank (Prazan ekran)**

#### **Korišćenje funkcije Blank (Prazan ekran)**

Ova funkcija može biti korisna kada treba da privučete pažnju tokom sastanka ili obuke.

**1** Pritisnite dugme **BLANK** i na celom ekranu će biti prikazana boja pozadine.

Možete da promenite boju pozadine tako što ćete pogledati odeljak ["Izbor](#page-21-2)  [slike za prazan ekran"](#page-21-2).

**2** Pritisnite bilo koje dugme da biste isključili funkciju praznog ekrana. Da biste privremeno prekrili ekran, pritisnite dugme **BLANK** na daljinskom upravljaču.

Ne blokirajte objektiv predmetima kada je projektor uključen.

U suprotnom, on se može pregrejati i deformisati ili izazvati požar.

#### <span id="page-21-2"></span>**Izbor slike za prazan ekran**

- **1** Pritisnite dugme **SETTINGS**.
- **2** Pritisnite duame  $\wedge$ ,  $\vee$ ,  $\lt$  ili  $>$  da biste izabrali stavku **OPCIJA**, a zatim pritisnite dugme **OK**.
- **3** Pritisnite dugme  $\wedge$ ,  $\vee$ ,  $\lt$  ili  $\gt$  da biste izabrali **Prazan ekran**, a zatim pritisnite dugme **OK**.
- **4** Pomoću dugmeta  $\wedge$ ,  $\vee$  pređite na željeno podešavanje ili opciju, a zatim pritisnite dugme **OK**.

## <span id="page-21-1"></span>**Korišćenje brzog menija**

Možete da prilagodite menije koje često koristite.

- **1** Pritisnite **Q.MENU** da biste pristupili brzim menijima.
- **2** Pritisnite dugme  $\lt$  ili  $>$  da biste se kretali kroz sledeće menije, a zatim pritisnite **OK**.

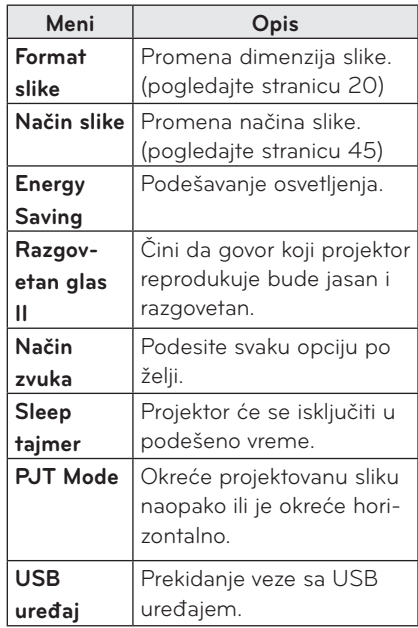

**3** Pritisnite dugme  $\wedge$ ,  $\vee$ ,  $\leq$ , ili  $>$  da biste se kretali kroz sledeće menije.

# <span id="page-22-0"></span>**ZABAVA**

## **Korišćenje uređaja WiDi**

### **Povezivanje na WiDi**

Prikaz na slici se može razlikovati od stvarnog proizvoda.

Slika s računara može da drugačije izgleda kad se prebaci na ekran.

WiDi se odnosi na bežični prikaz (eng. Wireless Display). WiDi je sistem koji deli video i audio datoteke koje mogu da se reprodukuju na prenosnom računaru koji podržava tehnologiju Intel WiDi. Sistem može da se koristi samo za spoljne ulaze (WiDi). Možete koristiti isporučeni produžni USB kabl za jednostavno povezivanje projektora i Wi-Fi hardverskog ključa.

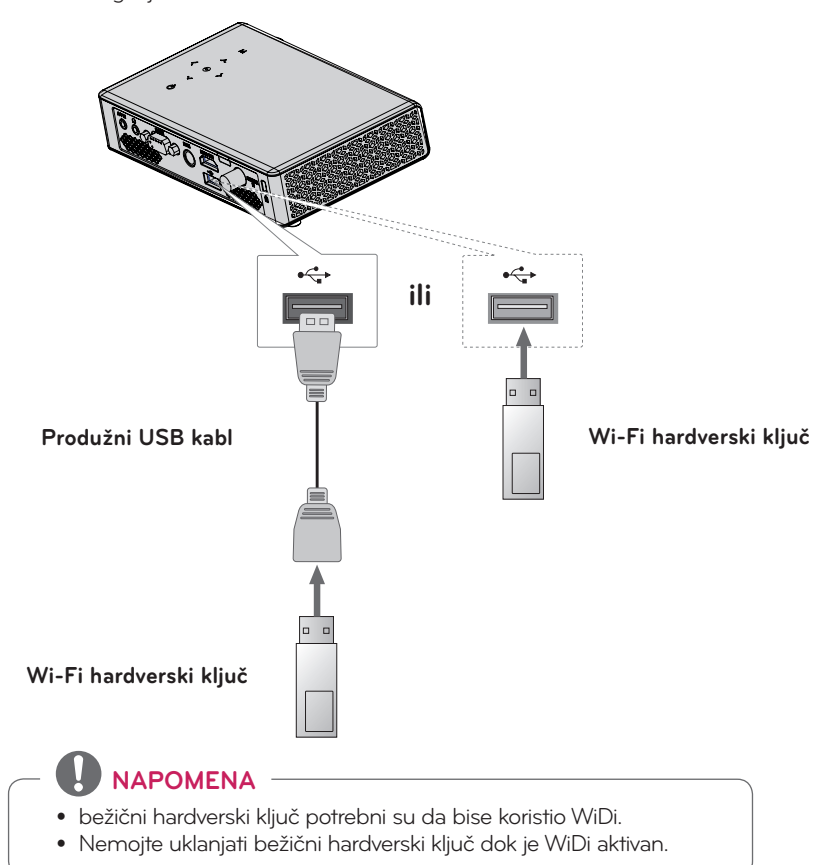

## <span id="page-23-0"></span>**WiDi (Wireless Display – bežični prikaz) podešavanje**

- **1** Postavite spoljni ulaz projektora na WiDi.
- **2** Pokrenite WiDi (**124** program na prenosnom računaru.
- **3** Nakon pokretanja WiDi programa na prenosnom računaru, prikazaće se lista svih dostupnih uređaja koji su detektovani. U listi izaberite željeni uređaj i kliknite na Connect (Poveži). U listi izaberite željeni projektor i kliknite na Connect (Poveži). Unesite 4-cifreni broj (<sup>a</sup>) koji je prikazan na ekranu (**b**), a zatim kliknite na Continue.

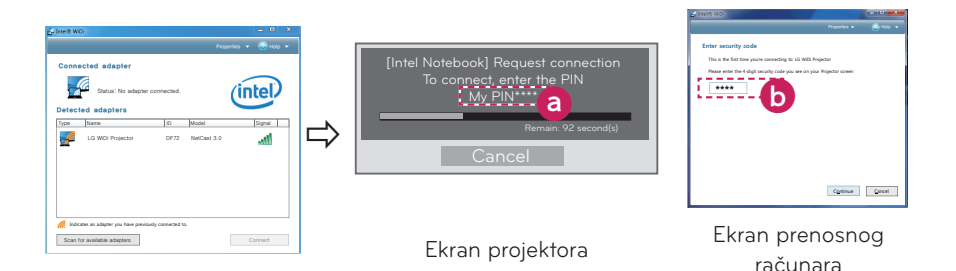

**4** Ekran prenosnog računara će se uskoro pojaviti na ekranu projektora. Bežična veza će uticati na kvalitet video zapisa koji se prikazuje na prenosnom računaru. Ako je veza loša, Intel WiDi veza se može izgubiti ili kvalitet video zapisa može biti loš.

- \* Više informacija o tehnologiji Intel WiDi potražite na adresi http://intel.com/go/widi
- \* U WiDi režimu na daljinskom upravljaču dostupna je samo dugmad Input, OK, Volume i Mute.
- \* Za vreme WiDi rada dugme M (Meni) na kontrolnoj tabli projektora koristi se kao dugme za spoljni ulaz.
- \* Ako promenite ulazni signal dok gledate u WiDi režimu, WiDi veza će se onemogućiti.
- \* Funkcija WiDi se može koristiti samo na prenosnim računarima sa Intel procesorom i sistemom Windows 7 na kojima je instalirana aplikacija WiDi 3.0.xx ili starija verzija.

## <span id="page-24-0"></span>**MOJI MEDIJUMI**

## <span id="page-24-1"></span>**Povezivanje USB memorije**

Priključite USB memorijski uređaj na način prikazan u nastavku. Nakon što priključite USB memorijski uređaj, prikazaće se ekran za podešavanje USB veze. Ne možete da zapisujete podatke na USB memorijski uređaj, niti da ih brišete s njega.

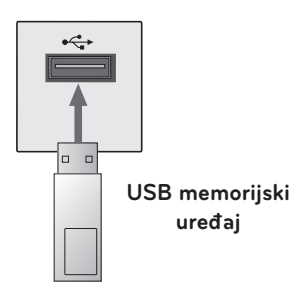

Da biste isključili USB memorijski uređaj,

- **1** Pritisnite dugme **Q.MENU**.
- **2** Pomoću dugmeta ︿ ili ﹀ pređite na stavku **USB uređaj**, a zatim pritisnite dugme **OK**.
- **3** Uklonite USB uređaj.

- **NAPOMENA**
- Nakon što iskliučite USB memorijski uređaj, više nećete moći da čitate podatke s njega. Uklonite USB uređaj, a zatim ga ponovo priključite.

#### **Saveti za korišćenje USB uređaja**

- Prepoznaje se samo USB memorijski uređaj.
- USB razvodnici nisu podržani.
- USB memorijski uređaj koji koristi svoj upravljački program možda neće biti prepoznat.
- Brzina prepoznavania USB memorijskog uređaja zavisi od oba uređaja.
- Ako uobičajeni USB uređaj ne funkcioniše, uklonite ga, a zatim ga ponovo priključite. Nemojte isključivati projektor ili uklanjati USB uređaj dok se povezani USB uređaj koristi. U suprotnom može doći do oštećenja USB uređaja ili datoteka na njemu.
- Nemojte da priključujete USB memorijski uređaj kojim je manipulisano na računaru. Projektor možda neće raditi pravilno ili neće moći da reprodukuje datoteke. Koristite USB memorijski uređaj koji sadrži uobičajene datoteke s muzikom, fotografijama, video sadržajem ili dokumentima.
- **Koristite isključivo USB memorijski** uređaj koji je formatiran u sistemu datoteka FAT16, FAT32 ili NTFS koji koristi Windows. U slučaju da je memorijski uređaj formatiran uslužnim programom koji operativni sistem Windows ne podržava, uređaj možda neće biti prepoznat.
- USB memorijske uređaje koji koriste eksterno napajanje priključite na izvor napajanja. U suprotnom, uređaj možda neće biti prepoznat.
- Priključite USB memorijski uređaj pomoću kabla koji vam je isporučio proizvođač USB uređaja. Ako koristite kabl koji vam nije isporučio proizvođač USB uređaja ili predugačak kabl, uređaj možda neće biti prepoznat.
- Pojedini USB uređaji možda neće biti podržani ili neće pravilno funkcionisati.
- Ako je dužina fascikle ili datoteke prevelika, ta fascikla, odnosno datoteka možda neće biti pravilno prepoznata.
- Datoteke na USB memorijskom uređaju se sortiraju na isti način kao u operativnom sistemu Windows XP. Dozvoljeni su nazivi datoteka koji sadrže do 100 znakova iz engleskog jezika.
- Podaci na USB uređaju se mogu oštetiti. Stoga vam preporučujemo da napravite rezervnu kopiju svih važnih datoteka. Pošto je korisnik odgovoran za upravljanje podacima, proizvođač ne može biti odgovoran.
- Preporučujemo vam da koristite USB memorijski uređaj veličine 32 GB ili manje i USB čvrsti disk veličine 1 TB ili manje. Svi uređaji sa kapacitetom većim od preporučenog možda neće ispravno raditi.
- Ako USB memorijski uređaj ne radi pravilno, uklonite ga, a zatim ga ponovo priključite.
- Ako USB spoljašnji čvrsti disk sa funkcijom uštede energije ne radi, uklonite USB čvrsti disk, a zatim ga ponovo priključite kako bi ispravno radio.
- USB uređaji za skladištenje koji koriste standard stariji od USB 2.0 su takođe podržani. Međutim, oni možda neće ispravno raditi u listi filmova.

## <span id="page-26-0"></span>**LISTA FILMOVA**

#### **Lista filmova vam omogućava da gledate filmove sačuvane na priključenom USB uređaju.**

#### **Saveti za reprodukciju video datoteka**

- Pojedini titlovi koje je korisnik kreirao možda neće raditi.
- Neki specijalni znakovi nisu podržani u titlovima.
- HTML oznake nisu podržane u titlovima.
- y Informacije o vremenu u datoteci titla moraju biti poređane uzlaznim redosledom da bi pravilna reprodukcija titla bila moguća.
- Menjanje fonta i boje titlova nije podržano.
- Jezici koji nisu navedeni među jezicima za titlove nisu podržani. [\(pogledajte stranicu 31\)](#page-30-0)
- Nisu podržane datoteke titla veličine 1 MB ili veće.
- Na ekranu može doći do privremenih smetnji (zaustavljanje slike, brža reprodukcija itd.) kada se promeni jezik za zvuk.
- Pravilna reprodukcija oštećenih video datoteka nije moguća ili pojedine funkcije neće biti dostupne.
- Video datoteke kreirane korišćenjem pojedinih kodera možda se neće pravilno reprodukovati.
- y U zavisnosti od strukture video ili audio paketa video datoteke, moguće je da se reprodukuje samo slika ili zvuk.
- Video datoteke s rezolucijom većom od maksimalne podržane rezolucije za svaki kadar možda se neće pravilno reprodukovati.
- Video datoteke čiji format je različit od prethodno navedenih možda se neće pravilno reprodukovati.
- Nije podržana trenutna reprodukcija datoteka koje sadrže GMC (Global Motion Compensation) ili Qpel (Quarterpel Motion Estimation).
- Podržane su datoteke titla sa najviše 10.000 blokova za sinhronizaciju.
- Ne garantujemo besprekornu reprodukciju datoteka kodiranih nivoom 4.1 ili većim kodeka H.264/AVC.
- DTS audio kodek nije podržan.
- Video datoteke veće od 30 GB (gigabajta) nisu podržane.
- Reprodukcija video zapisa preko USB veze koja ne podržava veliku brzinu možda neće biti ispravna.
- Datoteka filma i datoteka titla moraju se nalaziti u istoj fascikli. Naziv video datoteke i njenog titla moraju biti identični da bi bio moguć pravilan prikaz titla.
- Prilikom gledanja video zapisa pomoću funkcije liste filmova, ne možete da podešavate način slike.
- Trik režim podržava samo funkciju  $\blacktriangleright$ ako video datoteke ne sadrže informacije o indeksu.
- Kada se video datoteke reprodukuju preko mreže, Trik režim je ograničen na brzinu 2X.
- Video datoteke čije ime sadrži posebne znakove možda neće moći da se reprodukuju.

### **Podržani video formati**

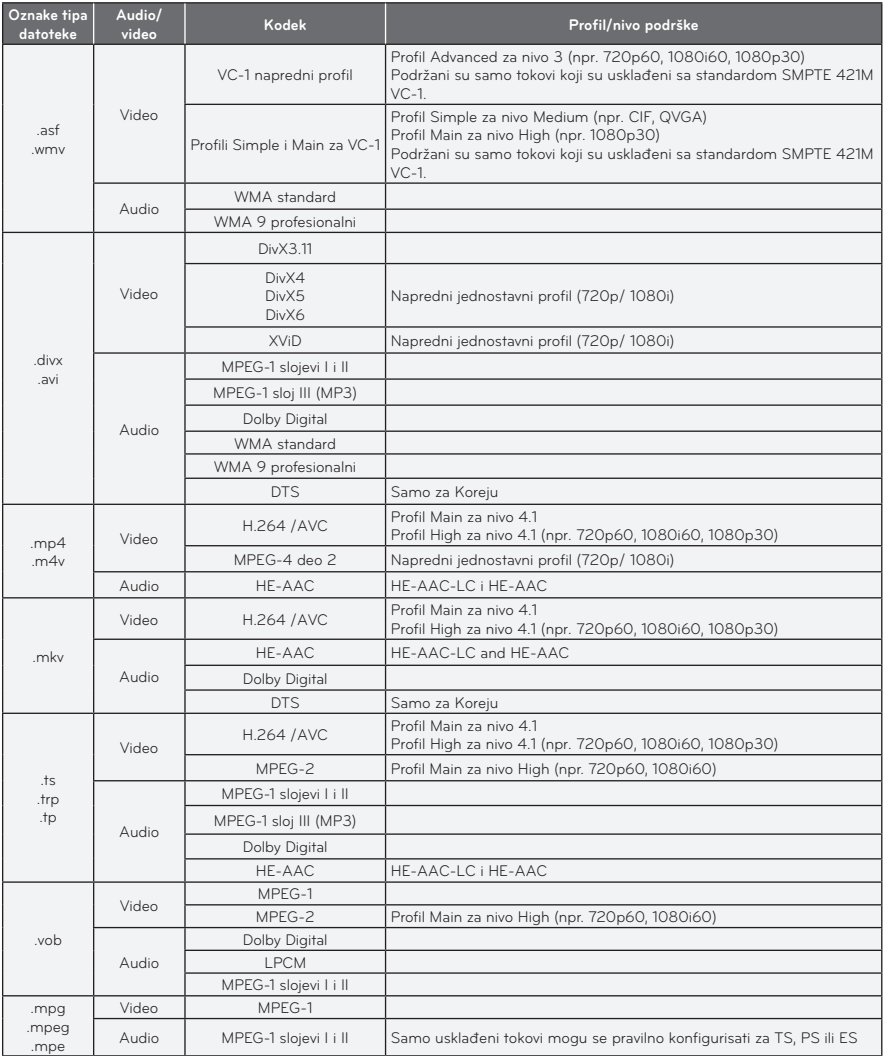

### **Podržane audio datoteke**

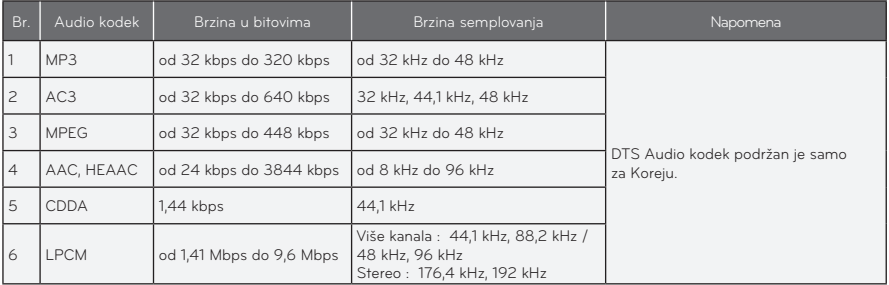

#### **Pregledanje liste filmova**

Reprodukcija video datoteke sačuvane na priključenom uređaju.

- **1** Povežite USB memoriju.
- **2** Pritisnite dugme **USB**.
- **3** Pomoću dugmeta  $\wedge$ ,  $\vee$ ,  $\lt$  ili  $>$ izaberite stavku **Lista filmova**, a zatim pritisnite dugme **OK**.
- **4** Pomoću dugmeta  $\wedge$ ,  $\vee$ ,  $\lt$  ili  $\gt$ izaberite željenu datoteku, a zatim pritisnite dugme **OK**.

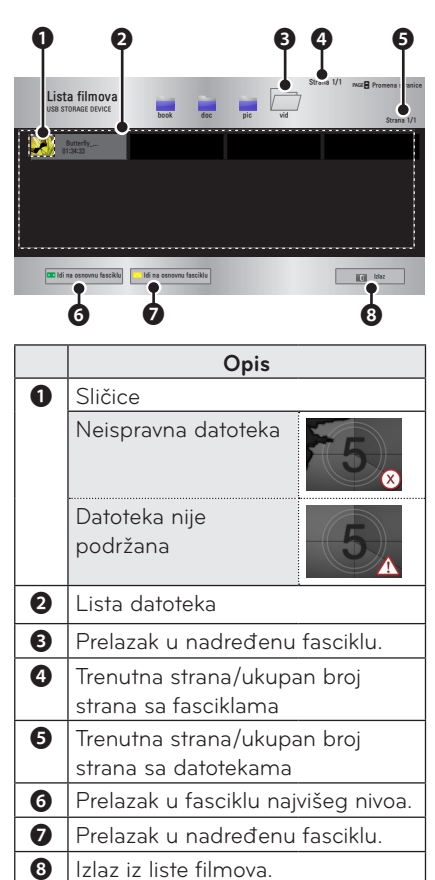

**5** Upravljajte reprodukcijom pomoću sledeće dugmadi.

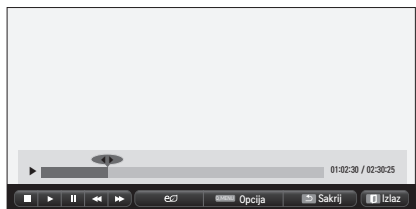

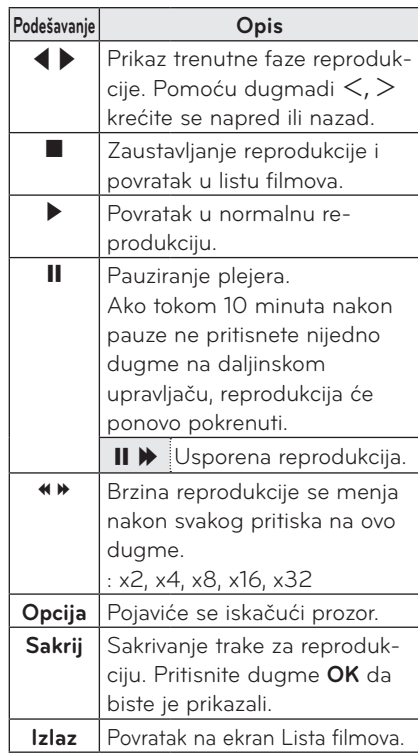

### **Opcije liste filmova**

- **1** Pritisnite dugme **Q.MENU**.
- **2** Pomoću dugmeta ︿ ili ﹀ dođite do željene opcije, a zatim pritisnite dugme **OK**.
- **3** Pomoću dugmeta  $\wedge$ ,  $\vee$ ,  $\lt$  ili  $\gt$ podesite svaku stavku.

### **Podešavanje video reprodukcije**

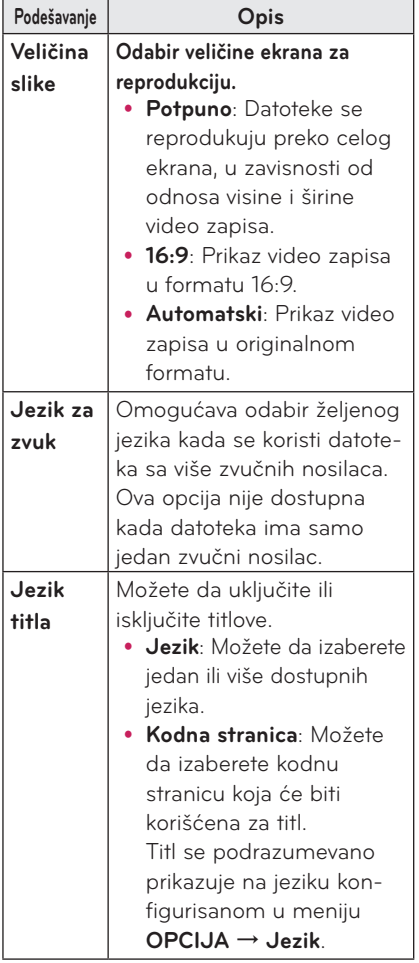

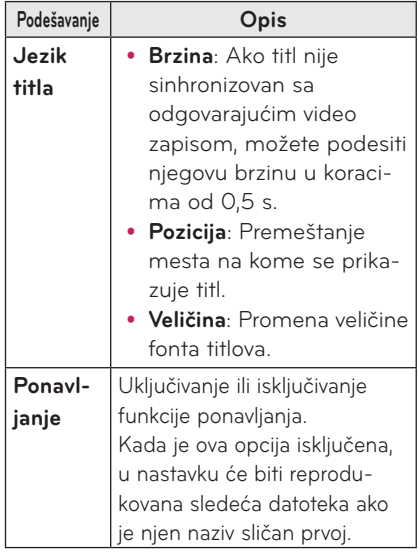

#### <span id="page-30-0"></span>y **Jezik titla**

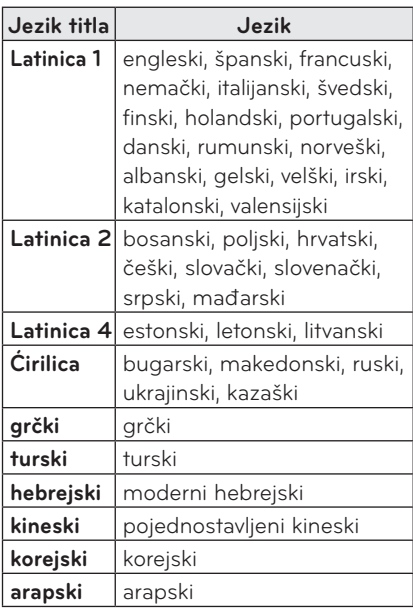

#### **Postavke iz menija SLIKA**

Možete da promenite postavke video zapisa. (Pogledajte "Postavke iz menija [SLIKA" na stranici 45.](#page-44-2))

#### **Postavke iz menija ZVUK**

Možete da promenite postavke zvuka. (Pogledajte "Postavke iz menija ZVUK" [na stranici 48.](#page-47-1))

#### **Registrovanje DivX koda**

Proverite svoj DivX kôd. Više informacija o procesu registracije potražite na adresi www.divx.com/vod. Nakon registracije moći ćete da uživate u DivX VOD sadržaju zaštićenom DivX DRM kodom.

**1** U početnom meniju pređite na stavku **OPCIJA**, a zatim pritisnite **DivX(R) VOD**.

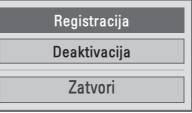

**2** Pritisnite dugme  $\wedge$  ili  $\vee$  da biste prešli na stavku **Registracija**, a zatim pritisnite dugme **OK**.

> Zatvori Morate da registrujete uređaj da biste i reprodukovali zaštićene DivX(R) DRM video zapise. Registracioni kôd: XXXXXXXXXX Registrujte se na http://vod.divx.com

**3** Proverite DivX **Registracioni kôd**.

### **NAPOMENA**

- Ne možete da koristite DivX registracione kodove dodeljene drugim uređajima. Vodite računa da koristite DivX registracioni kôd koji je dodeljen vašem uređaju.
- Video i audio datoteke koje nisu konvertovane standardnim DivX kodekom mogu biti oštećene ili se ne mogu reprodukovati.

#### **Poništavanje registracije DivX koda**

Pomoću DivX koda za deregistraciju deaktivirajte funkciju DivX DRM.

- **1** U početnom meniju pređite na stavku **OPCIJA**, a zatim pritisnite **DivX(R) VOD**.
- $2$  Pomoću dugmeta  $\wedge$  ili  $\vee$  pređite na stavku **Deaktivacija**, a zatim pritisnite dugme **OK**.

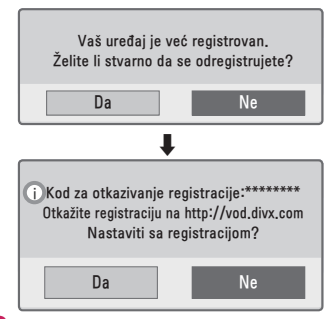

**3** Izaberite **Da**.

### **NAPOMENA**

• Šta je DRM [Digital Rights Management] (Upravljanje digitalnim pravima)?

U pitanju je tehnologija i usluga koja služi za sprečavanje nelegalnog korišćenja digitalnih sadržaja radi zaštite prednosti i prava vlasnika autorskog prava. Datoteke se mogu reprodukovati nakon verifikacije licence putem Interneta, itd.

## <span id="page-32-0"></span>**FOTO LISTA**

Možete da pregledate fotografije sačuvane na priključenom uređaju.

#### **Podržane datoteke fotografija**

Fotografije (\*.JPEG)

Osnovni: 64 piksela (širina) x 64 piksela (visina) – 15360 piksela (širina) x 8640 piksela (visina)

Progresivni: 64 piksela (širina) x 64 piksela (visina) – 1920 piksela (širina) x 1440 piksela (visina)

- Podržane su samo JPEG datoteke.
- Datoteke koje nisu podržane prikazuju se kao ikone.
- Ako je datoteka oštećena ili format datoteke nije podržan, prikazaće se poruka o grešci.
- Oštećene datoteke možda neće moći pravilno da se prikažu.
- Prikazivanje slika visoke rezolucije preko celog ekrana može potrajati.

#### **Pregledanje foto liste**

- **1** Povežite USB memoriju.
- **2** Pritisnite dugme **USB**.
- **3** Pomoću dugmeta  $\wedge$ ,  $\vee$ ,  $\lt$  ili  $\gt$ izaberite stavku **Foto lista**, a zatim pritisnite dugme **OK**.
- **4** Pomoću duameta  $\wedge$ ,  $\vee$ ,  $\lt$  ili  $\gt$ izaberite željenu datoteku, a zatim pritisnite dugme **OK**.

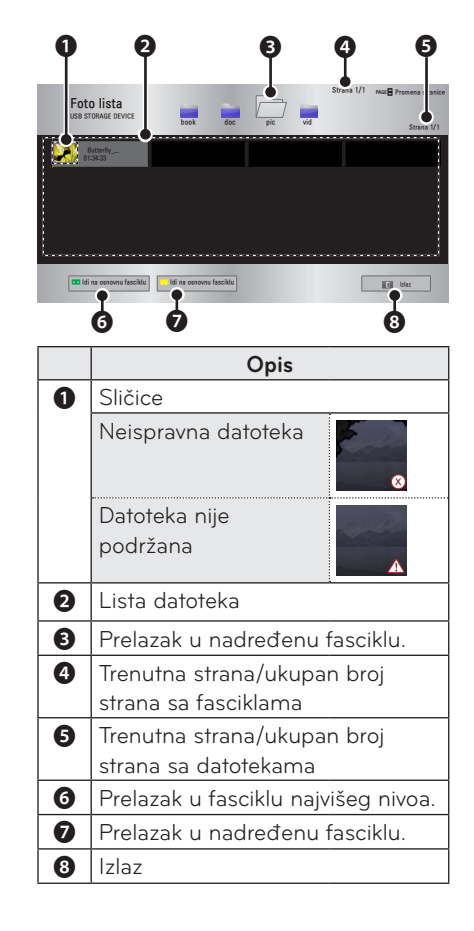

### **5** Upravljajte reprodukcijom pomoću sledeće dugmadi.

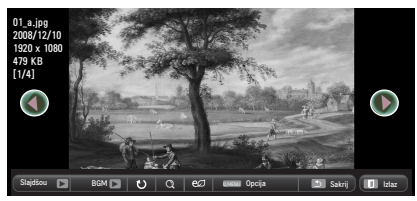

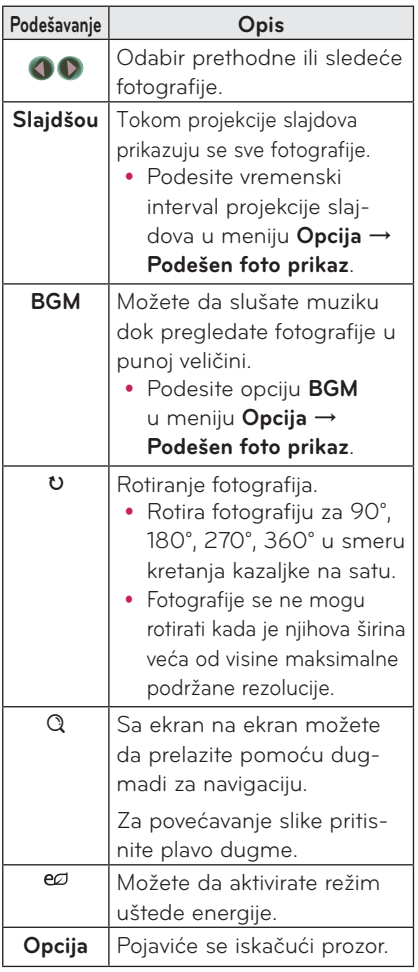

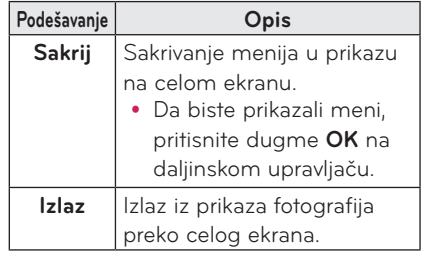

### <span id="page-34-0"></span>**Opcije Foto liste**

- **1** Pritisnite dugme **Q.MENU**.
- **2** Pomoću dugmeta ∧ ili ∨ dođite do željene opcije, a zatim pritisnite dugme **OK**.
- **3** Pomoću duameta  $\wedge$ ,  $\vee$ ,  $\lt$  ili  $\gt$ podesite svaku stavku.

#### **Podešen foto prikaz**

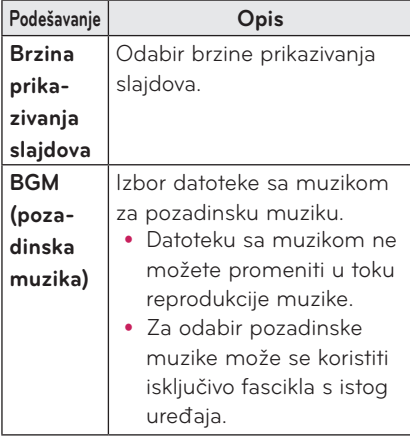

#### **Postavke iz menija SLIKA**

Možete da promenite postavke video zapisa.

(Pogledajte "Postavke iz menija SLIKA" [na stranici 45.](#page-44-2))

#### **Postavke iz menija ZVUK**

Možete da promenite postavke zvuka. (Pogledajte "Postavke iz menija ZVUK" [na stranici 48.](#page-47-1))

## **LISTA MUZIKE**

Možete da reprodukujete audio datoteke sačuvane sačuvane na priključenom uređaju.

### **Podržane muzičke datoteke**

#### $*MP3$

Brzina u bitovima:

od 32 kb/s do 320 kb/s

- y Brzina uzorkovanja za MPEG 1 Layer 3: 32 kHz, 44,1 kHz, 48 kHz
- Brzina uzorkovania za MPEG 2 Layer 3: 16 kHz, 22,05 kHz, 24 kHz

#### **Pregledanje liste muzike**

- **1** Povežite USB memoriju.
- **2** Pritisnite dugme **USB**.
- **3** Pomoću dugmeta  $\wedge$ ,  $\vee$ ,  $\leq$ ,  $>$ izaberite stavku **Lista muzike**, a zatim pritisnite dugme **OK**.
- $4$  Pomoću dugmeta  $\wedge$ ,  $\vee$ ,  $\leq$  ili  $>$ izaberite željenu datoteku, a zatim pritisnite dugme **OK**.

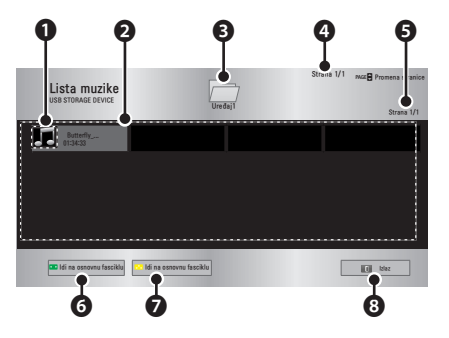

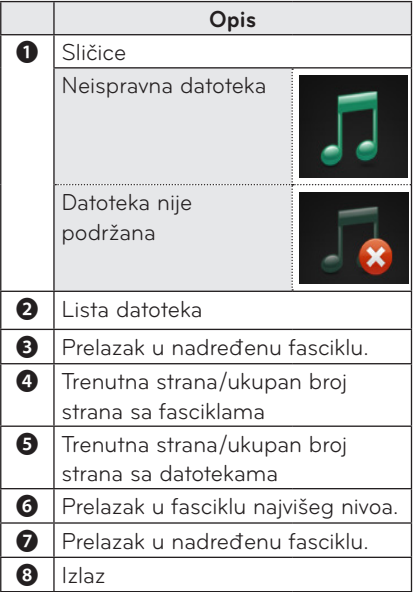

**5** Upravljajte reprodukcijom pomoću sledeće dugmadi.

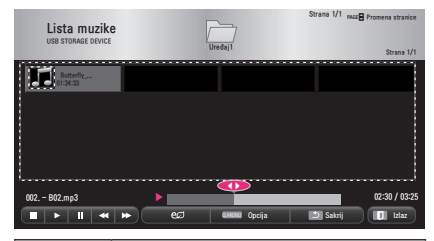

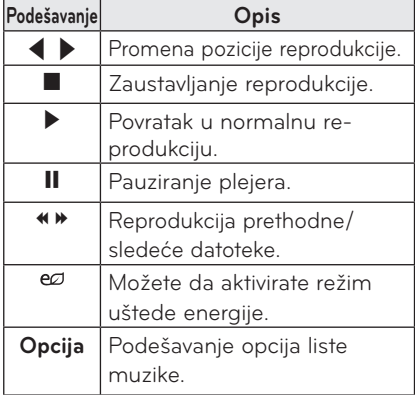

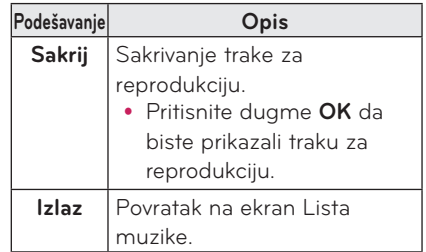

#### **Opcije liste muzike**

- **1** Pritisnite dugme **Q.MENU**.
- **2** Pomoću dugmeta ︿ ili ﹀ dođite do željene opcije, a zatim pritisnite dugme **OK**.
- **3** Pomoću dugmeta  $\wedge$ ,  $\vee$ ,  $\lt$  ili  $>$ podesite svaku stavku.

#### **Podešavanje prikaza za muziku**

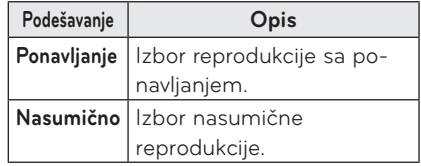

#### **Postavke iz menija ZVUK**

Možete da promenite postavke zvuka. (Pogledajte "Postavke iz menija ZVUK" [na stranici 48.](#page-47-1))

## <span id="page-36-0"></span>**FILE VIEWER**

**Možete da pregledate datoteke s dokumentima sačuvane na priključenom uređaju.**

#### **Podržani formati datoteke**

### **XLS, DOC, PPT, TXT, XLSX, PPTX, DOCX, PDF, Microsoft Office 97/ 2000/ 2002/ 2003/ 2007,**

#### **Adobe PDF 1.0/ 1.1/ 1.2/ 1.3/ 1.4**

- Alatka za prikazivanje datoteka menja raspored elemenata u okviru dokumenta, tako da se izgled dokumenata može razlikovati od izgleda na računaru.
- Kod dokumenata koji sadrže slike, njihova rezolucija može izgledati niža usled promene rasporeda elemenata.
- Ako je dokument veliki ili ima veliki broj stranica, učitavanje može potrajati.
- Fontovi koji nisu podržani možda će biti zamenjeni drugim fontovima.
- Alatka za prikazivanje datoteka možda neće moći da otvori Office dokument koji sadrži mnogo slika visoke rezolucije. U ovom slučaju, smanjite veličinu datoteke slike, spremite je na USB memoriju i ponovo pokrenite alatku za prikazivanje datoteka ili povežite računar s projektorom i otvorite datoteku na računaru.

#### **Pregledanje sadržaja pomoću alatke**

#### **za prikazivanje datoteka**

- **1** Povežite **USB memoriju.**
- **2** Pritisnite dugme **USB**.
- **3** Pomoću dugmeta  $\wedge$ ,  $\vee$ ,  $\lt$  ili  $\gt$  izaberite stavku **Lista datoteka**, a zatim pritisnite dugme **OK**.
- **4** Pomoću dugmeta  $\land$ ,  $\lor$   $\lt$  ili  $\gt$ izaberite željenu datoteku, a zatim pritisnite dugme **OK**.

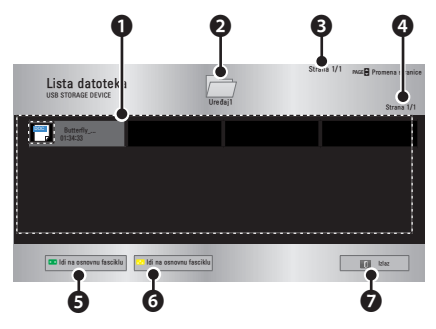

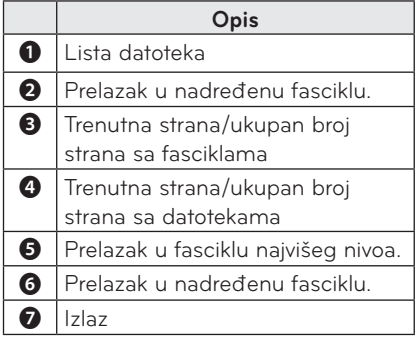

- **5** Upravljajte reprodukcijom pomoću sledeće dugmadi.
	- y Pritisnite **Go Page (Idi na stranicu)** i pojaviće se iskačući prozor za izbor broja stranice.
	- Unesite stranicu da biste se pomerili na stranicu koju želite.
	- Pritisnite dugme za jačinu zvuka da biste zumirali ili udaljili sliku. **1.** Pritisnite **OK**.
		- **2.** Pritisnite dugme **Gore/Dole/ Levo/Desno** da biste prešli na komandu Go Page (Idi na stranu) ili Zoom (Zum).

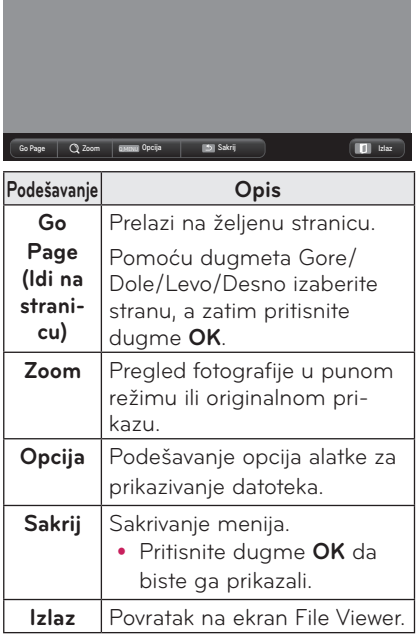

#### **Podešavanje prikaza datoteka**

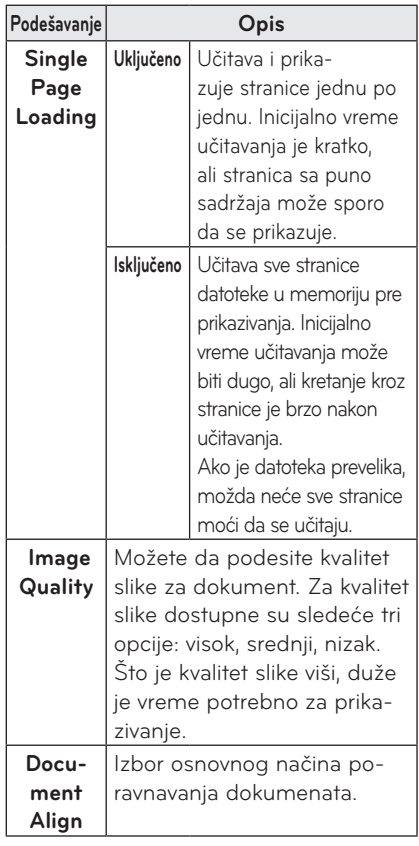

Postavke za prikaz datoteka podešene su na podrazumevane vrednosti, pa zatvorite trenutno otvoreni dokument kako biste primenili promene (ako postoje) na novi dokument.

# <span id="page-38-0"></span>**FUNKCIJA 3D**

**3D tehnologija koristi različite kadrove video zapisa za svako oko kako bi mu dodala dubinu.**

## **Pre gledanja 3D video zapisa**

### **Tokom gledanja 3D video zapisa**

#### **UPOZORENJE**

- Ako dugo gledate 3D slike izbliza, vid vam se može zamutiti.
- Ako dugo gledate ekran projektora ili video igara sa 3D naočarima, možete osetiti vrtoglavicu ili zamor očiju.
- Ako ste trudni, starija osoba, u alkoholisanom stanju, imate probleme sa srcem ili lako doživljavate mučninu usled kretanja, ne preporučujemo vam da gledate 3D slike.
- Pošto je moguće 3D slike pomešati sa stvarnošću, pojedini gledaoci se mogu iznenaditi ili previše uzbuditi.
- Ne gledajte 3D slike u blizini lomljivih predmeta ili predmeta koje je lako moguće oboriti.
- Pazite da se ne povredite dok podsvesno pokušavate da se udaljite od 3D slika koje deluju stvarno.
- Sprečite decu starosti 5 godina ili mlađu da gledaju 3D video zapise. Oni mogu negativno uticati na razvoj njihovog vida.

#### y **Opasnost od napada usled osetljivosti na svetlost**

- Pojedini korisnici mogu da dožive napad ili druge neuobičajene simptome kada su izloženi trepćućem svetlu ili određenom svetlosnom šablonu u video igri ili filmu. Ako bilo u vašoj porodici pati od epileptičnih napada ili je doživeo bilo kakav napad, posavetujte se s lekarom pre gledanja 3D slika.

Ako tokom gledanja 3D video zapisa osetite bilo koji od sledećih simptoma, odmah prekinite gledanje i odmorite se.

- Vrtoglavica, "jgranje" očiju ili mišića lica, nevoljni pokreti, grč, gubitak svesti, zbunjenost, gubitak osećaja za orijentaciju ili mučnina. Ako simptom ne nestane, obratite se lekaru.

• Primenom sledećih mera predostrožnosti možete da smanjite rizik od napada usled osetljivosti na svetlost.

- Napravite pauzu od 5 – 15 minuta nakon svakog sata gledanja sadržaja. - Ako različito vidite na oba oka, ispravite tu razliku pre gledanja 3D video sadržaja.

- Osigurajte da 3D video zapis bude neposredno ispred vas i u visini očiju.

- Prekinite gledanje ako osetite glavobolju, umor ili vrtoglavicu.

- Ne gledajte 3D slike kada ste umorni ili bolesni.

• Treba biti posebno pažljiv kada deca gledaju 3D video.

#### **Tokom gledanja 3D video zapisa**

- Gledajte 3D slike pod optimalnim uglom i sa optimalne udaljenosti.
- Ako se nalazite izvan ugla gledanja ili udaljenosti, možda nećete moći da vidite 3D slike. 3D slike ne možete gledati u ležećem položaju.
- y Leva i desna slika će se možda preklapati tokom inicijalizacije projektora nakon uključivanja. Optimizacija slike može potrajati izvesno vreme.
- Može proći izvesno vreme da 3D slika počne da izgleda kao što je predviđeno nakon što okrenete pogled od ekrana, a zatim ga vratite na 3D sliku.
- Prilikom gledanja 3D slika, ekran može lagano treperiti ispod fluorescentnog svetla sa lampom sa 3 talasne dužine (od 50 Hz do 60 Hz) ili u blizini prozora. Ako dolazi do ove pojave, preporučujemo da blokirate sunčevu svetlost zavesom i prigušite svetlo.
- Neophodno je koristiti 3D naočari tipa DLP-LINK (DLP Ready).
- · Možda nećete moći da pravilno gledate 3D video zapise ako postoji prepreka između projektora i 3D naočara.
- Postavite 3D projektor što je dalje moguće od drugih uređaja.

#### **Proverite sledeće stavke prilikom**

#### **korišćenja 3D naočara.**

- Nemoite da koristite 3D naočare umesto običnih naočara, naočara za sunce ili zaštitnih naočara.
	- U suprotnom, možete da dođe do telesnih povreda.
- 3D naočare nemojte da držite na mestima sa veoma visokom ili veoma niskom temperaturom. U suprotnom, to može da dovede do njihovog krivljenja. Nemojte da koristite iskrivljene naočare.
- Nemojte da ispuštate 3D naočare niti da dozvolite da dolaze u kontakt sa drugim predmetima.
	- To može da dovede do oštećenja proizvoda.
- Stakla 3D naočara mogu lako da se izgrebu. Čistite ih mekom čistom krpom.
	- Strane čestice na krpi mogu da dovedu do pojave ogrebotina.
- Nemojte da grebete površinu stakala 3D naočara oštrim predmetima i nemojte da ih brišete hemikalijama.
	- Ako dođe do grebanja stakala, 3D slika možda neće izgledati normalno.
- Koristite 3D naočare čiju je upotrebu odobrila kompanija LG Electronics.

## <span id="page-40-0"></span>**Uslovi za gledanje 3D slika**

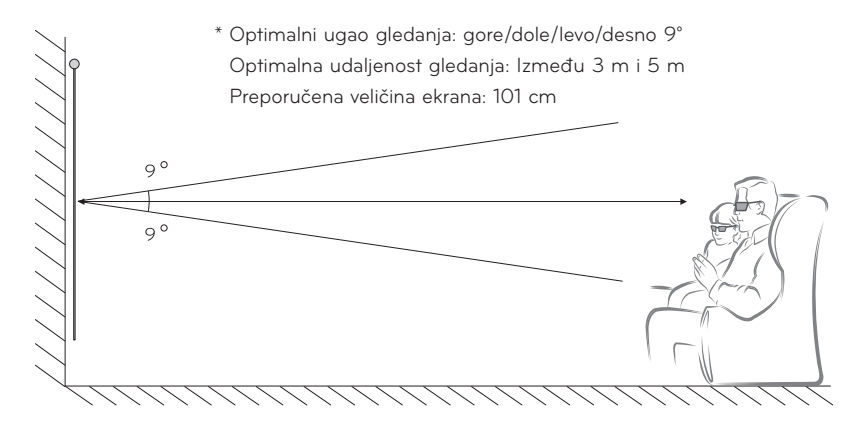

- \* U suštini, 3D video zapise treba gledati isključivo u mračnom sobnom okruženju.
- \* Za gledanje 3D video zapisa postavite režim uštede energije na opciju Minimum.

### **NAPOMENA**

- Na uparivanje sa DLP-LINK naočarima utiče intenzitet svetlosti koju ekran odbija. Stoga uparivanje sa DLP-LINK naočarima možda neće raditi ispravno ako svetlost koja je odbijena od ekrana nije dovoljno svetla, npr. kada je okruženje svetlo, kada se koristi veliki ekran ili je omogućen režim maksimalne uštede energije.
- Pojedini meniji možda neće biti dostupni tokom reprodukcije 3D video zapisa.
- y 3D video zapis možete gledati pravilno samo kada je na projektoru izabrana opcija za 3D video format.

**1** Proverite da li vaš računar ispunjava minimalne sistemske zahteve. Minimalni zahtevi:

Microsoft® Windows® XP, Vista 32/64 bit ,Windows 7 32/64 bit Intel® Core 2 Duo/AMD Athlon™ X2 procesor ili jači Više od 1 GB sistemske memorije (preporučuje se 2 GB) 100 MB slobodnog prostora ili više DirectX 9 ili noviji Grafička kartica trebalo bi da podržava vertikalnu frekvenciju od 120 Hz.

Zahtevi za preporučenu grafičku karticu

- Brzina grafičkog procesora 700 MHz ili viša
- Memorija 512 MB ili veća
- y Prenosni računar opremljen gore navedenim skupovima čipova može da se koristi, ali možda neće ispravno raditi.

**2** Video izlaz podesite na XGA 120 Hz, a video zapis reprodukujte pomoću video plejera koji podržava 3D izlaz.

Sledeći video plejeri podržavaju 3D izlaz: Stereoscopic Player, nVidia 3D Vision i TriDef 3D.

Više informacija o gore navedenim plejerima potražite na odgovarajućim Web lokacijama:

www.3dtv.at www.nvidia.com www.tridef.com

## <span id="page-42-0"></span>**Korišćenje naočara tipa DLP-LINK (DLP-Ready)**

- **1** Prilikom gledanja 3D slika sa projektora, pritisnite dugmad na naočarima.
- **2** Kada pritisnite dugme, treperenje naočara će se sinhronizovati sa 3D slikama. (Treperenje predstavlja jedinstveni metod funkcionisanja naočara tipa DLP-LINK. Ovo se može razlikovati u zavisnosti od tipa naočara.)
- **3** Ako naočari trepere ili dođe do problema prilikom gledanja 3D video zapisa, najpre isključite svetlo kako biste zamračili sobu. Dodatne podatke o naočarima potražite od prodavca projektora.

#### **Podržani 3D ulazni formati**

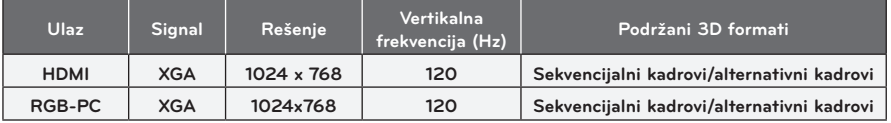

- y Rezolucija koja podržava 3D režim je 1024 x 768 za HDMI i RGB ulaz.
- y Pojedini meniji možda neće biti dostupni u slučaju ulaznog signala od 120 Hz.

## **Gledanje 3D slika**

- **1** Reprodukujte podržane 3D video zapise.
- 2 Za RGB-PC, morate da pritisnete dugme "AUTO" na daljinskom upravljaču da biste mogli da gledate 3D.
- **3** Pritisnite dugme **3D**.
- **4** Prilikom gledanja 3D slika sa projektora, pritisnite dugmad na naočarima.
- **5** Pritisnite dugme **L/R** da biste promenili smer reprodukcije slike. Izaberite ekran sa boljim kvalitetom 3D prikaza.
- y Ako pritisnete dugme **3D** tokom gledanja, vratićete se u 2D**.**
- **6** Ako je 2D slika prikazana na ekranu formata 16:9, 3D slika će takođe biti u formatu 16:9. Za formate koji nisu 16:9, 3D slika će biti prikazana u formatu 4:3.
- Ne možete menjati veličinu ekrana za 3D slike.

# <span id="page-43-0"></span>**PRILAGOĐAVANJE POSTAVKI**

## **Meni PODEŠAVANJE**

- **1** Pritisnite dugme **SETTINGS**.
- **2** Pomoću dugmeta ︿, ﹀, ︿ ili ﹀ izaberite željenu stavku, a zatim pritisnite dugme **OK**.
- **3** Pomoću dugmeta ∧, V, < ili > podesite željenu stavku, a zatim pritisnite dugme **OK**.
- **4** Kada završite, pritisnite **EXIT**ꕯ.

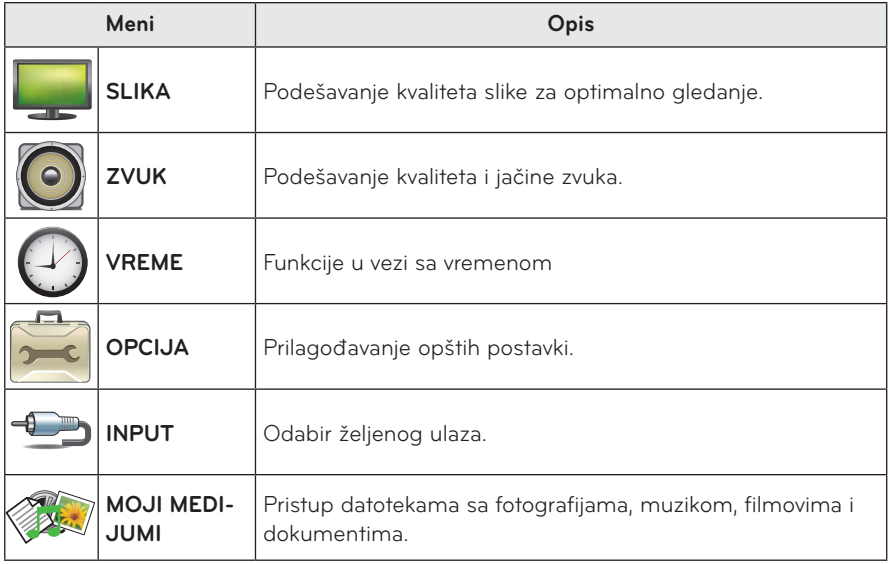

## <span id="page-44-2"></span><span id="page-44-0"></span>**Postavke iz menija SLIKA**

- **1** Pritisnite dugme **SETTINGS**.
- **2** Pomoću dugmeta ︿, ﹀, ︿ ili ﹀ izaberite **SLIKA**, a zatim pritisnite dugme **OK**.
- $3$  Pomoću dugmeta  $\wedge$ ,  $\vee$ ,  $\lt$  ili  $>$  podesite željenu stavku, a zatim pritisnite dugme **OK**.
	- Da biste se vratili u prethodni meni, pritisnite dugme  $\Delta$ .
- **4** Kada završite, pritisnite **EXIT**ꕯ.

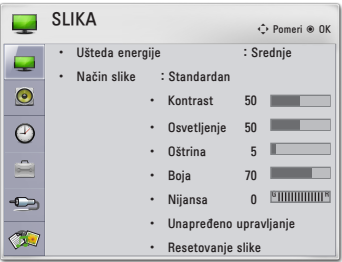

<span id="page-44-1"></span>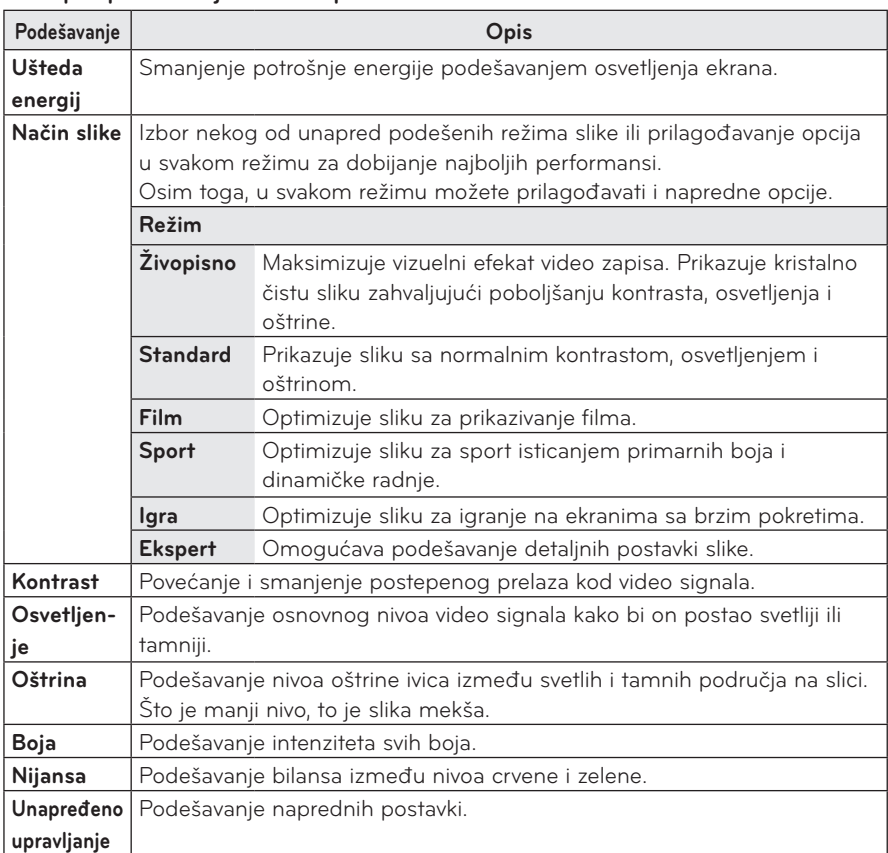

#### **Dostupna podešavanja slike su opisana u nastavku.**

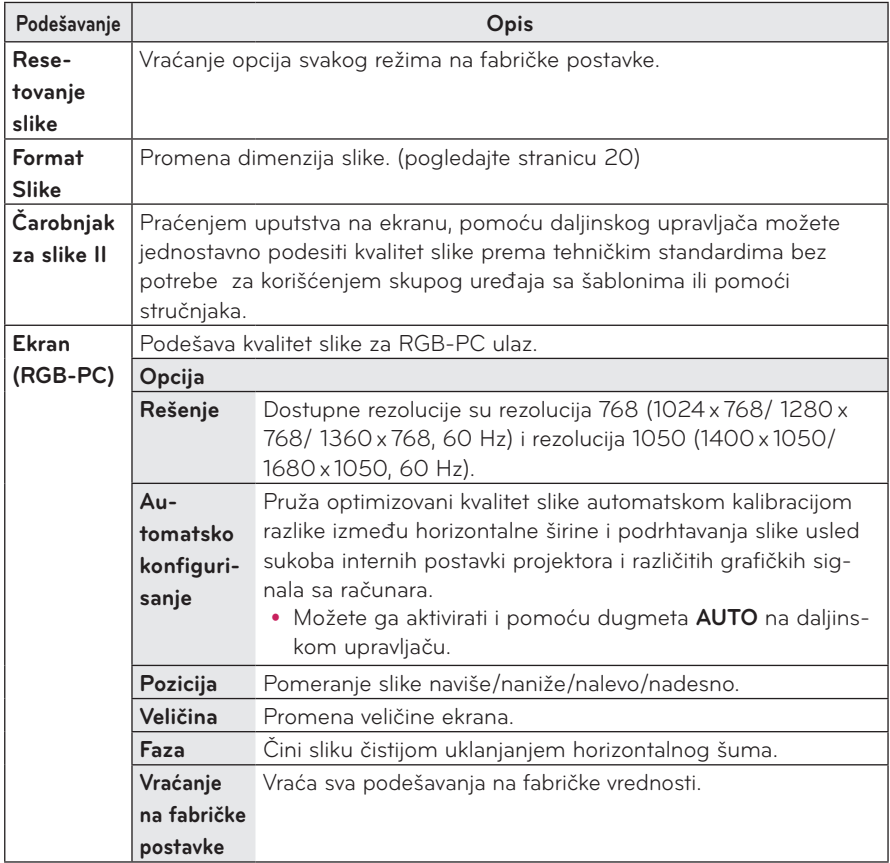

### **Unapređeno upravljanje**

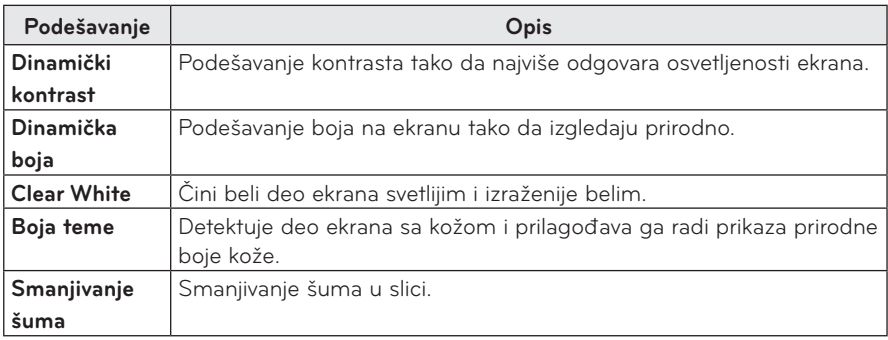

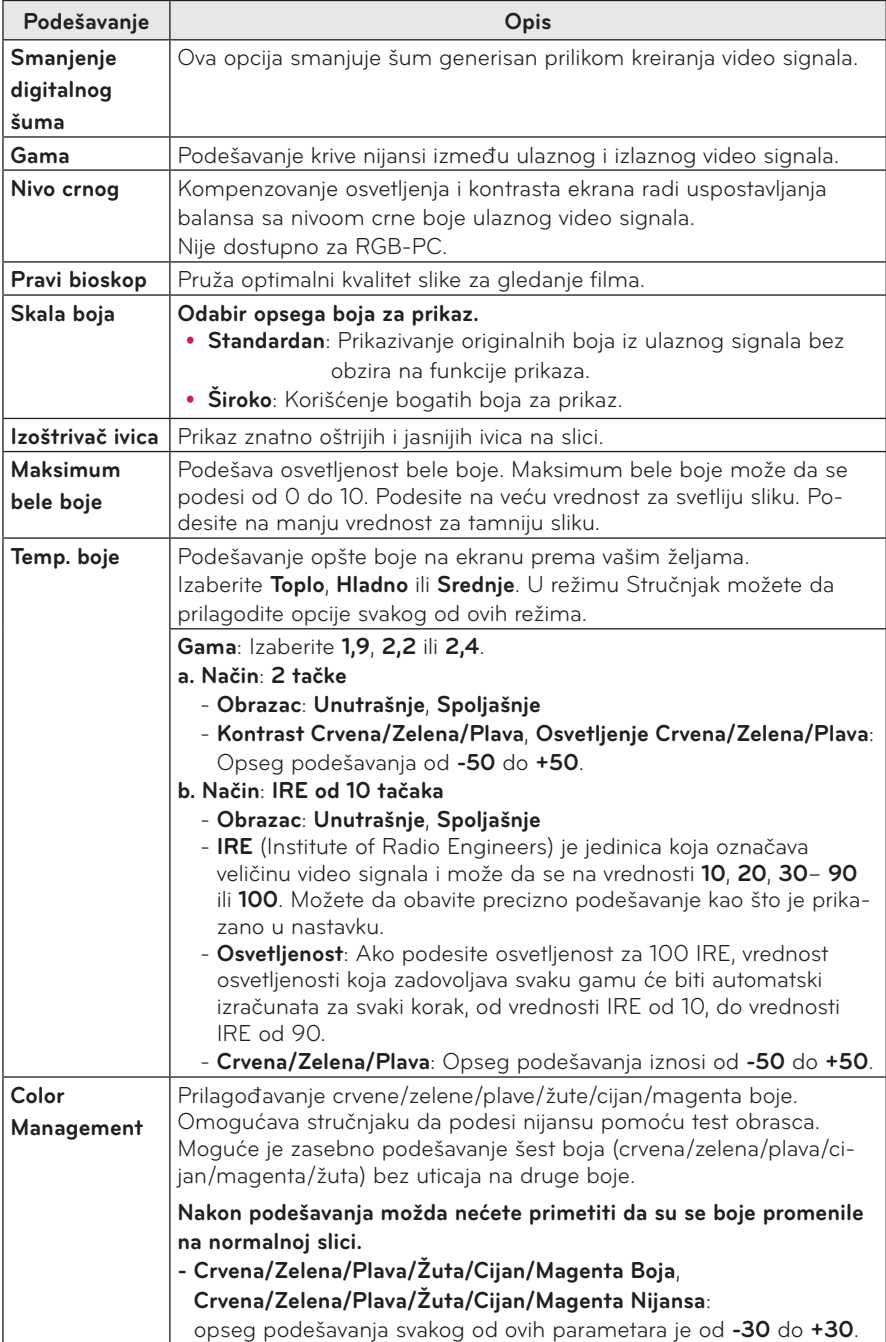

## <span id="page-47-1"></span><span id="page-47-0"></span>**Postavke iz menija ZVUK**

- **1** Pritisnite dugme **SETTINGS**.
- **2** Pomoću dugmeta ︿, ﹀, ︿, ﹀ izaberite stavku **ZVUK**, a zatim pritisnite dugme **OK**.
- **3** Pomoću dugmeta  $\wedge$ ,  $\vee$ ,  $\leq$  ili  $>$  podesite željenu stavku, a zatim pritisnite dugme **OK**.
	- Da biste se vratili u prethodni meni, pritisnite dugme $\Delta$ .
- **4** Kada završite, pritisnite **EXITI**.

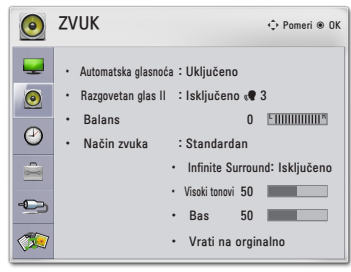

#### **Podešavanje Opis Automatska glasnoća** Automatsko podešavanje jačine zvuka. **Razgovetan glas II** Čini da govor koji projektor reprodukuje bude jasan i razgovetan. **Balans** Podešavanje balansa između levog i desnog zvučnika. **Način zvuka** Podešavanje zvuka. **Opcija Standardan** Izaberite ovaj režim kada želite zvuk standardnog kvaliteta. **Muzika** Izaberite ovaj režim kada želite da slušate muziku. Bioskop lzaberite ovaj režim kada želite da gledate filmove. **Sport** Izaberite ovaj režim kada želite da gledate sportske događaje. **Igra** Izaberite ovaj režim kada želite da igrate igre. **Infinite Surround** Jedinstvena opcija za zvuk kompanije LG omogućava reprodukciju 5.1-kanalnog stereo zvuka pomoću dva zvučnika. Visoki tonovi | Podešavanje visokih tonova. **Bas** Podešavanje niskih tonova. **Vrati na orginalno** Resetovanje svih postavki zvuka na fabričke vrednosti.

#### **Dostupna podešavanja zvuka su opisana u nastavku.**

## <span id="page-48-0"></span>**Postavke iz menija VREME**

- **1** Pritisnite dugme **SETTINGS**.
- **2** Pomoću dugmeta ︿, ﹀, ︿ ili ﹀ izaberite **VREME**, a zatim pritisnite dugme **OK**.
- **3** Pomoću dugmeta ︿, ﹀, ︿ ili ﹀ podesite željenu stavku, a zatim pritisnite dugme **OK**.
	- Da biste se vratili u prethodni meni, pritisnite dugme  $\Delta$ .
- **4** Kada završite, pritisnite **EXIT**ꕯ.

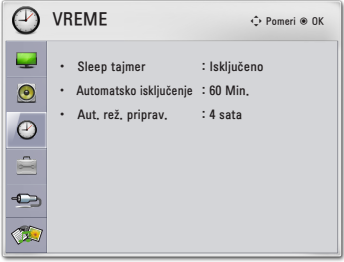

#### **Dostupna podešavanja za vreme su opisana u nastavku.**

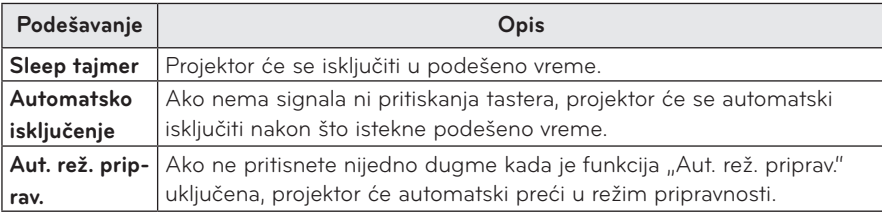

## <span id="page-49-0"></span>**Postavke iz menija OPCIJA**

- **1** Pritisnite dugme **SETTINGS**.
- **2** Pomoću dugmeta ︿, ﹀, ︿ ili ﹀ izaberite **OPCIJA**, a zatim pritisnite dugme **OK**.
- **3** Pomoću dugmeta ︿, ﹀, ︿ ili ﹀ podesite željenu stavku, a zatim pritisnite dugme **OK**.
	- Da biste se vratili u prethodni meni, pritisnite dugme  $\Delta$ .
- **4** Kada završite, pritisnite **EXIT**ꕯ.

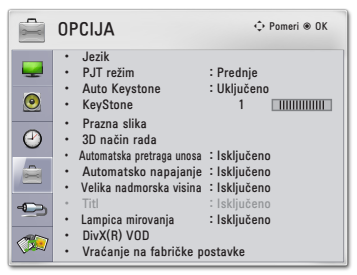

#### **Dostupna podešavanja za opcije su opisana u nastavku.**

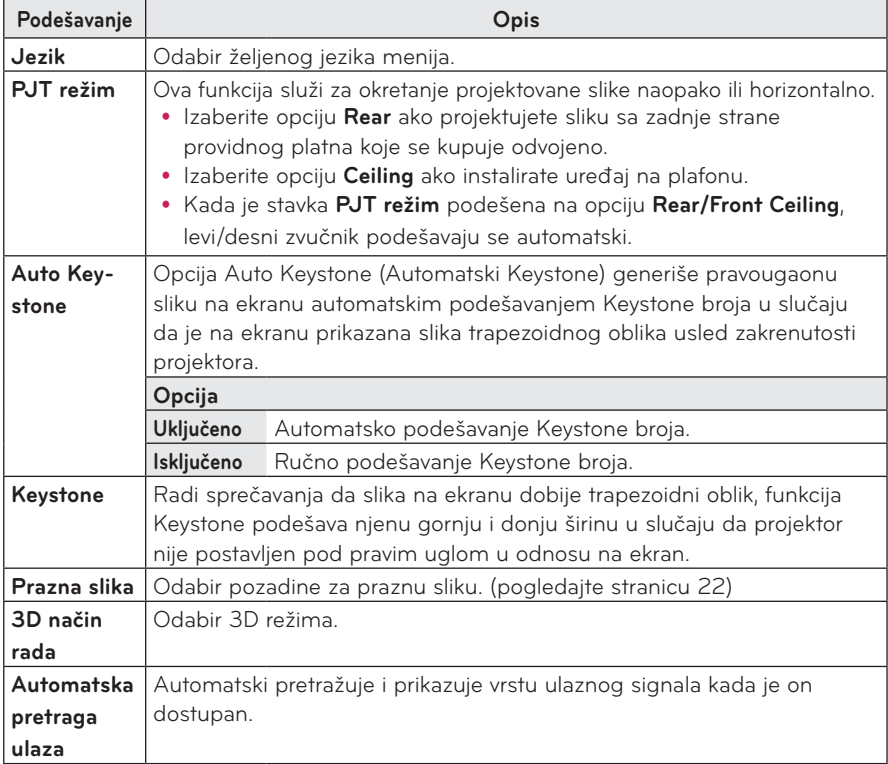

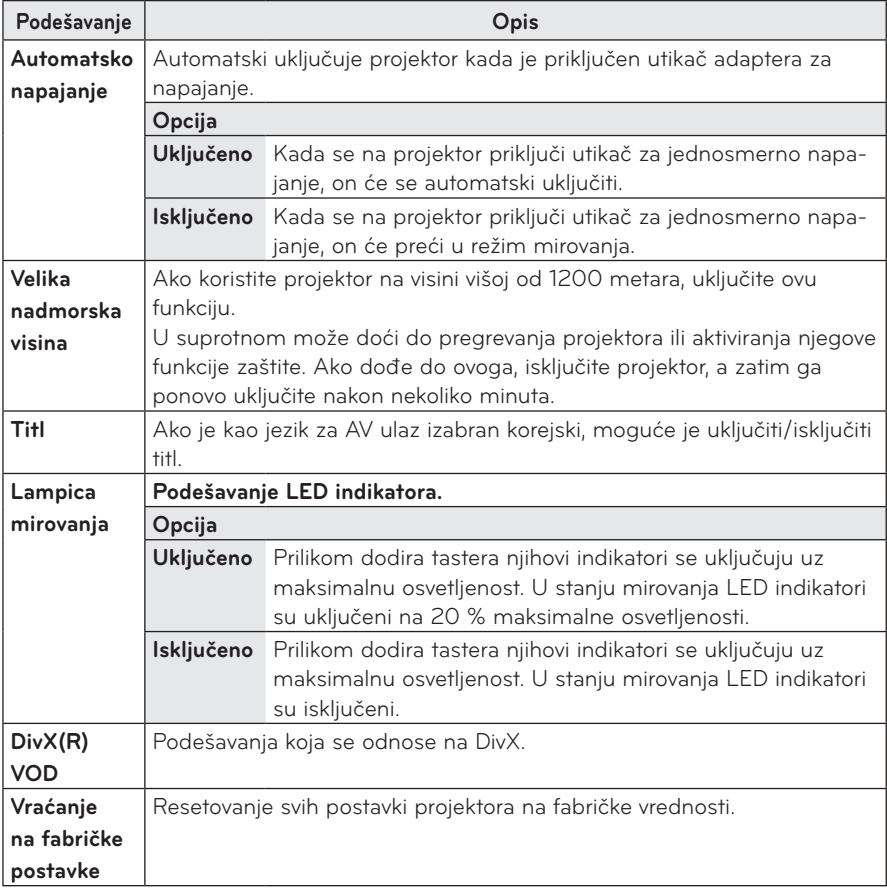

# <span id="page-51-0"></span>**POVEZIVANJE**

**Na portove projektora možete da priključite različite spoljne uređaje.**

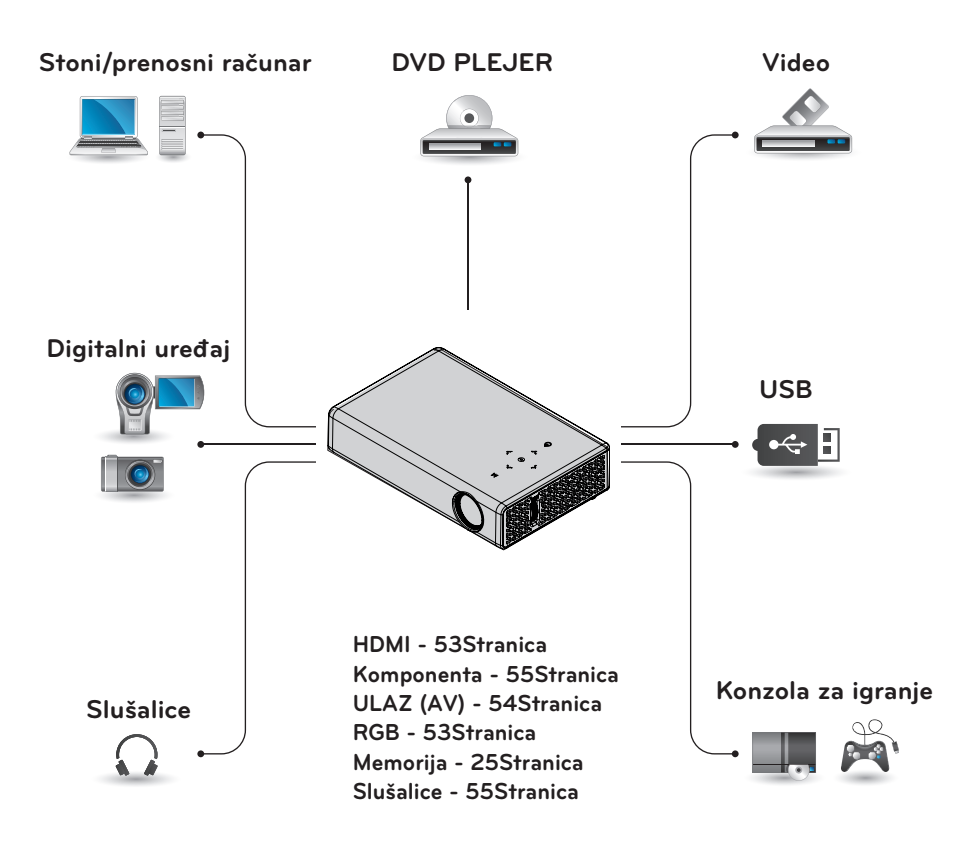

## <span id="page-52-0"></span>**Povezivanje HD risivera, DVD plejera ili videorikordera**

Povežite HD risiver, DVD plejer ili videorikorder sa projektorom i izaberite odgovarajući ulazni režim.

### <span id="page-52-1"></span>**HDMI veza**

Povezivanje pomoću HDMI kabla vam omogućava da uživate u slici i zvuku visokog kvaliteta. Pritisnite dugme **INPUT** na daljinskom upravljaču da biste izabrali **HDMI**.

## **Povezivanje sa računarom**

Projektor podržava funkciju Plug & Play. Računar automatski prepoznaje projektor i nije neophodna instalacija upravljačkog programa.

## <span id="page-52-2"></span>**RGB veza**

RGB kablom povežite izlaz na računaru s ulaznim portom za video sa računara. Da biste preneli audio signal, povežite računar s projektorom opcionim audio kablom.

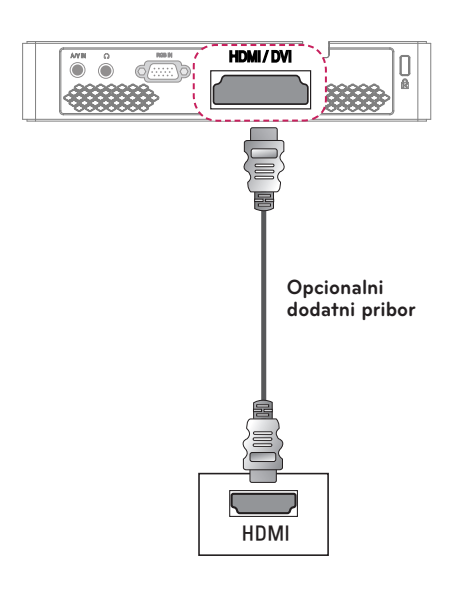

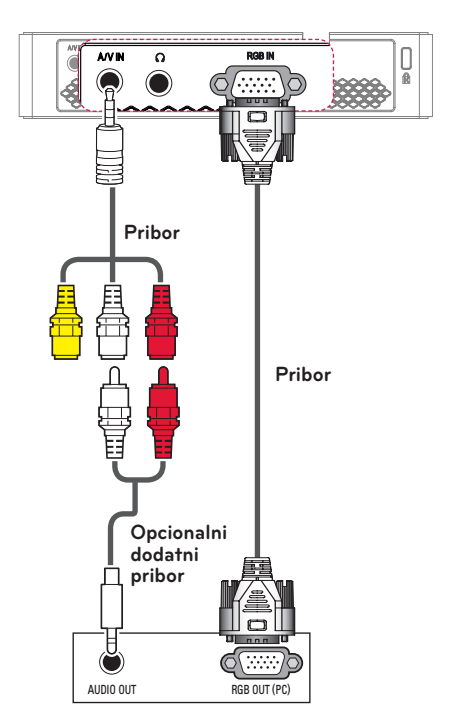

<span id="page-53-0"></span>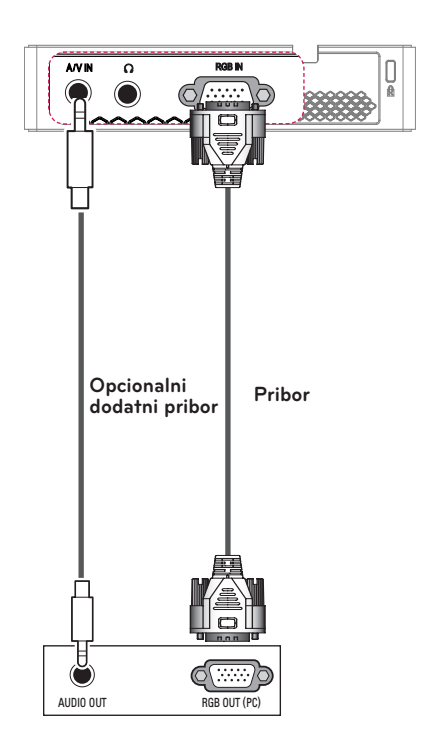

Možete da priključite audio kabl bez korišćenja prilagodnog kabla, kao na gornjoj slici.

## <span id="page-53-1"></span>**Povezivanje na AV ULAZ**

Povežite izlazne portove na spoljnom uređaju s A/V IN portom projektora. Pritisnite **INPUT** izaberite **AV**.

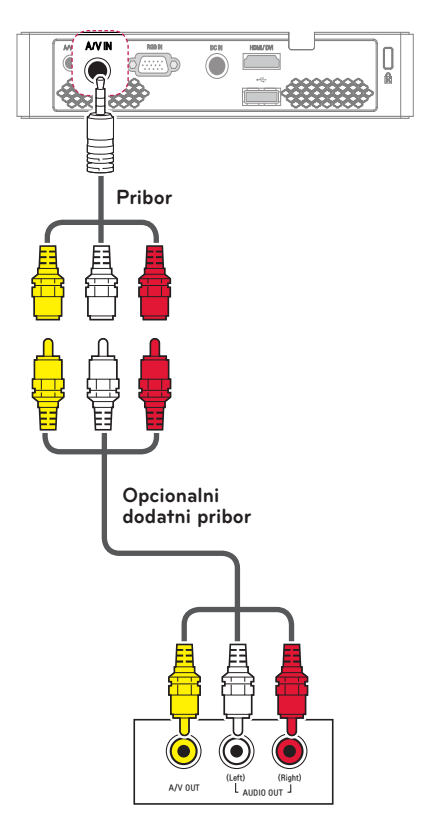

### <span id="page-54-1"></span><span id="page-54-0"></span>**Komponentna veza**

Možete da uživate u živim slikama ako povežete spoljni uređaj sa **RGB IN** komponentnim portom projektora. Pritisnite dugme **INPUT** na daljinskom upravljaču da biste izabrali stavku **Komponenta**.

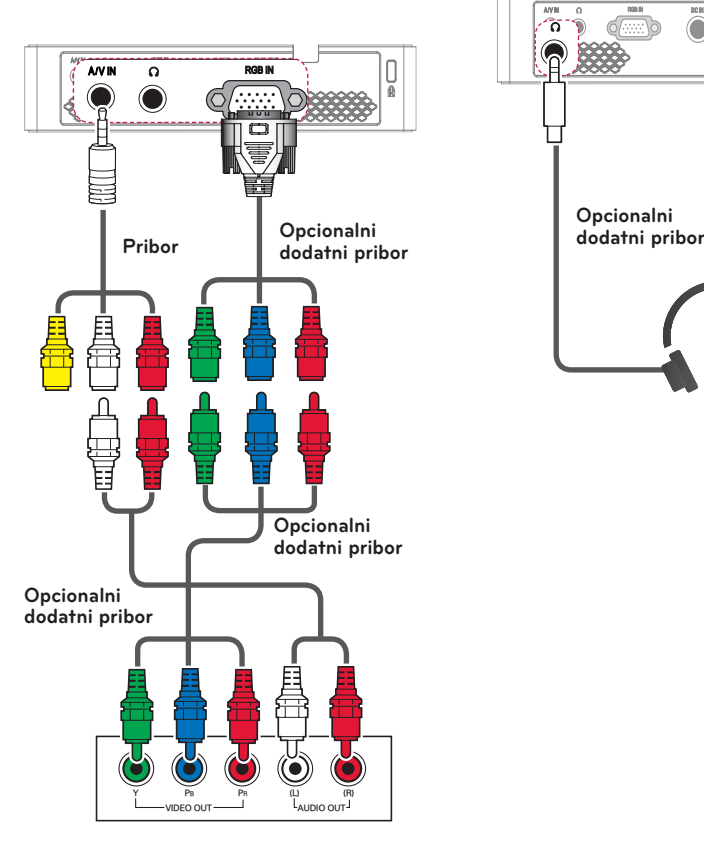

## <span id="page-54-2"></span>**Povezivanje sa slušalicama**

Možete da slušate zvuk pomoću slušalica.

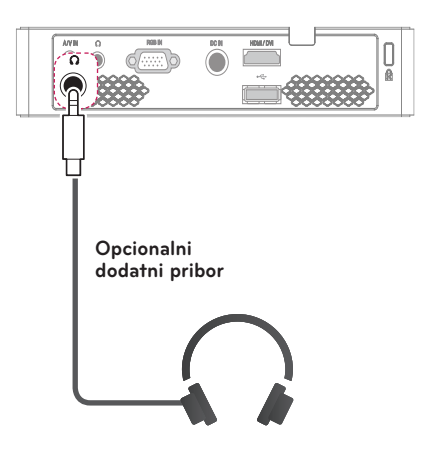

# <span id="page-55-0"></span>**ODRŽAVANJE**

Čistite projektor kako biste ga održavali u optimalnom stanju.

# **Čišćenje projektora**

## **Čišćenje objektiva**

Ako je površina objektiva prašnjava ili zamrljana, morate da očistite objektiv. Za čišćenje objektiva koristite sprej sa kompresovanim vazduhom ili krpu. Da biste uklonili prašinu ili mrlje, koristite sprej sa kompresovanim vazduhom ili nanesite malu količinu sredstva za čišćenje na štapić za čišćenje ili meku krpu i pažljivo obrišite objektiv. Imajte u vidu da tečnost može ući u objektiv ukoliko sredstvo za čišćenje naprskate direktno na njega.

## **Čišćenje kućišta projektora**

Da biste očistili kućište projektora, najpre izvucite kabl za napajanje iz utičnice. Da biste uklonili prašinu ili mrlje, za brisanje objektiva koristite isključivo suvu neabrazivnu krpu koja ne ostavlja vlakna. Ne koristite alkohol, benzin, razređivače ili druga hemijska sredstva koja mogu oštetiti kućište.

# <span id="page-56-1"></span><span id="page-56-0"></span>**SPECIFIKACIJE**

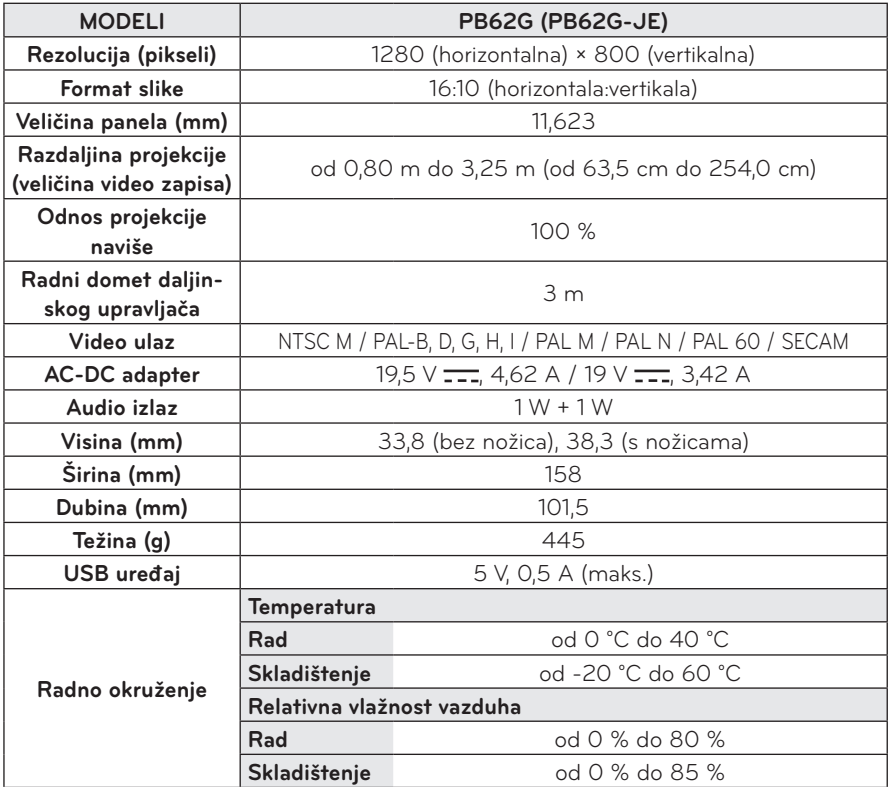

\* Sadržaj ovog priručnika može biti promenjen bez prethodnog obaveštenja zbog unapređenja funkcija proizvoda.

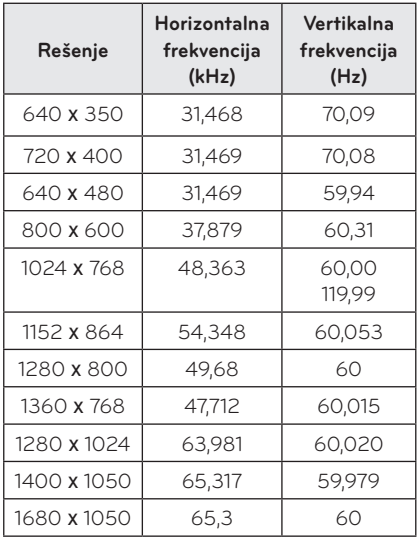

#### **Podržani formati slike**

- Ako na ulazu projektora postoji nevažeći signal, on neće biti pravilno prikazan na ekranu ili će biti prikazana poruka poput "Nema signala" ili "Nevažeći format".
- Projektor podržava tip DDC1/2B kao funkciju Plug & Play (automatsko prepoznavanje monitora računara).
- Podržani tipovi sinhronizacije signala sa računara: zasebna sinhronizacija.
- U režimu rada s računarom, preporučujemo rezoluciju 1280 x 800 za najbolji kvalitet slike.

### **Režim koji podržava HDMI/DVI-DTV/WiDi**

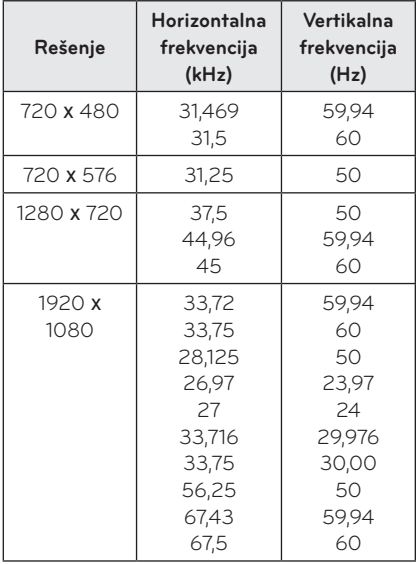

### **Informacija o komponentnim priključcima**

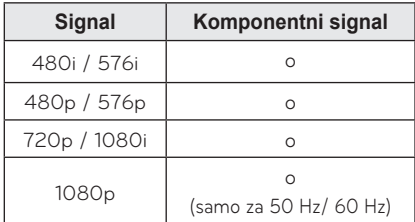

### **NAPOMENA O SOFTVERU SA OTVORENIM KODOM**

Da biste dobili izvorni kod pod GPL, LGPL, MPL i drugim licencama otvorenog izvornog koda koje su sadržane u ovom proizvodu, posetite http://opensource.lge.com. Pored izvornog koda, možete da preuzmete i sve navedene uslove licence, odricanja od garancije i obaveštenja o autorskim pravima. Kompanija LG Electronics takođe pruža mogućnost slanja izvornog koda na CD-ROM-u, pod uslovom da pokrijete te troškove (koji obuhvataju cenu medija i troškove slanja i isporuke), za šta je neophodno da pošaljete zahtev kompaniji LG Electronics na e-adresu: opensource@lge.com. Ova ponuda važi tri (3) godine od datuma kupovine proizvoda.

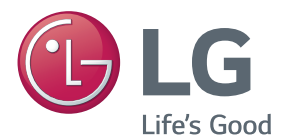

Model i serijski broj projektora nalaze se na zadnjoj i bočnoj strani projektora. Zabeležite ih u nastavku za slučaj da vam zatreba servisiranje.

MODEL

SERIJSKI BROJ